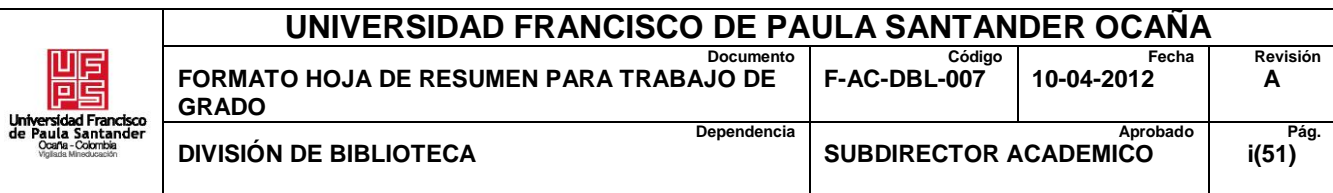

# **RESUMEN – TRABAJO DE GRADO**

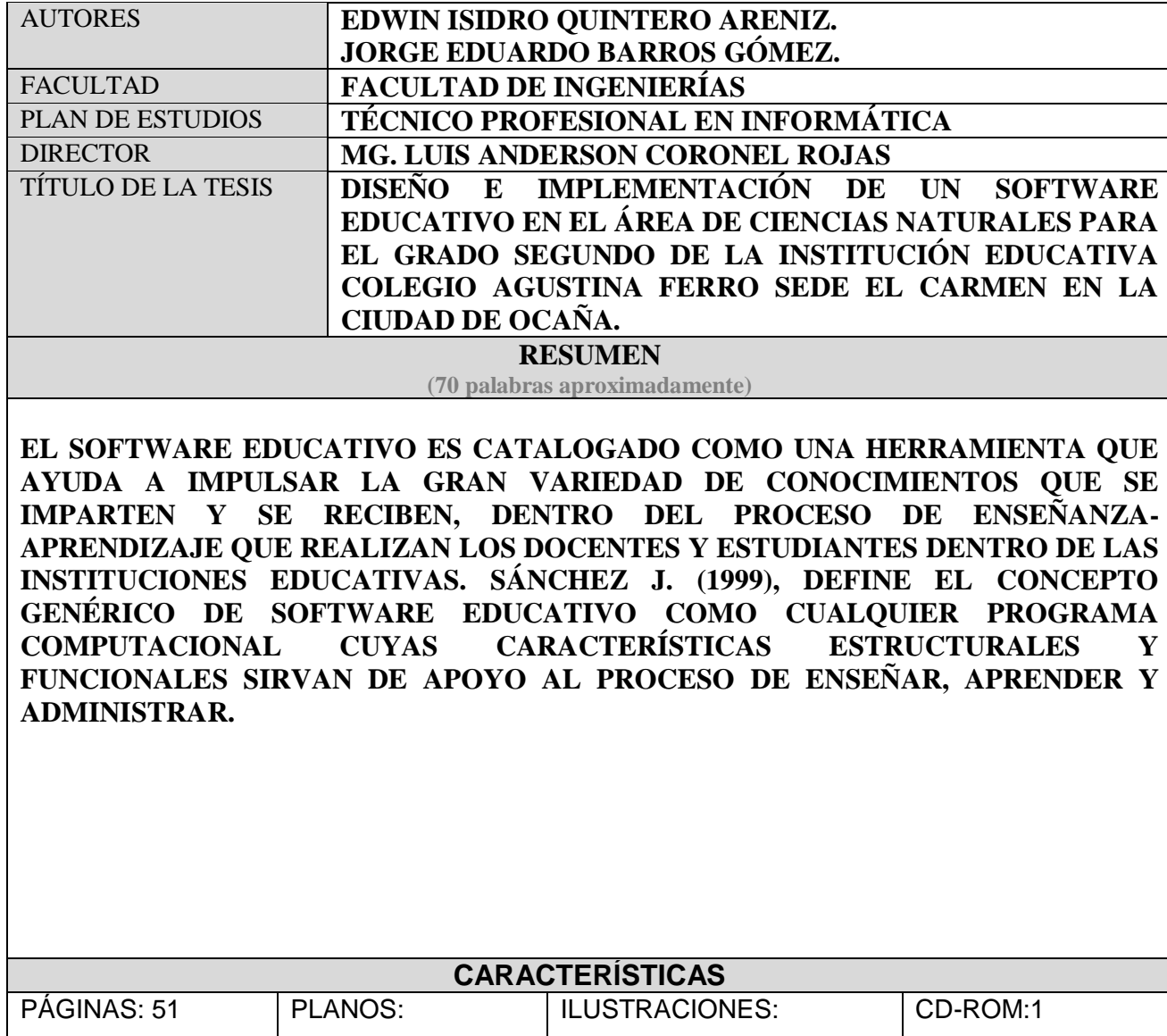

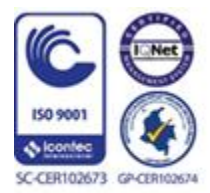

Vía Acolsure, Sede el Algodonal, Ocaña, Colombia - Código postal: 546552<br>Línea gratuita nacional: 01 8000 121 022 - PBX: (+57) (7) 569 00 88 - Fax: Ext. 104 info@ufpso.edu.co - www.ufpso.edu.co

**Diseño e implementación de un software educativo en el área de Ciencias Naturales para el grado segundo de La Institución Educativa Colegio Agustina Ferro Sede El** 

**Carmen en la ciudad de Ocaña.**

**Autores**

**Edwin Isidro Quintero Areniz. Jorge Eduardo Barros Gómez.**

**Proyecto presentado como requisito para optar por el título de**

**Técnico Profesional en Informática.**

**Director** 

**Mg. Luis Anderson Coronel Rojas**

**Ingeniero de sistemas**

**Universidad Francisco de Paula Santander Ocaña**

**Facultad de ingenierías** 

**Técnico Profesional en Informática**

**Ocaña N.S., Colombia Febrero de 2018**

# <span id="page-2-0"></span>Índice

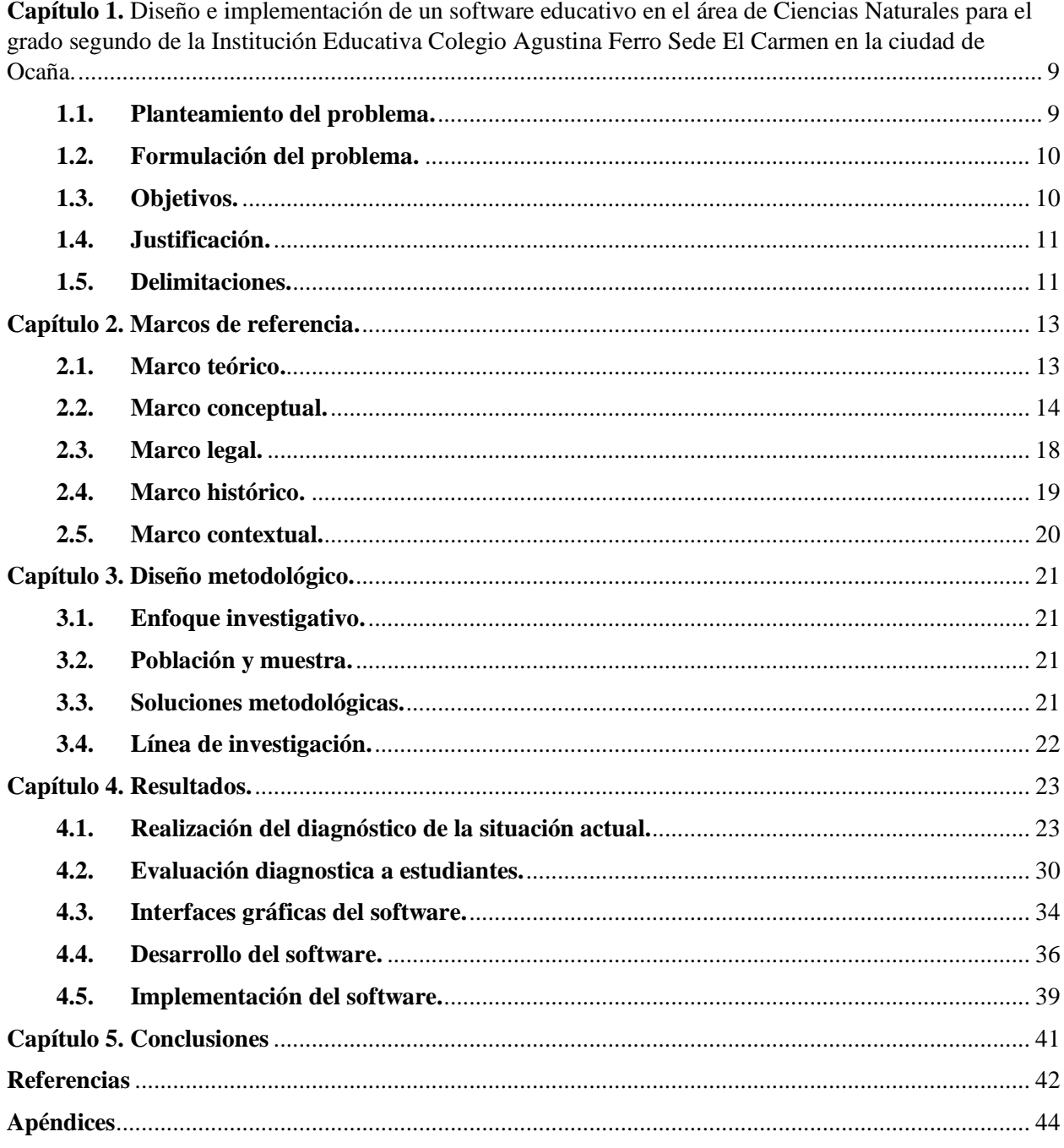

# **Lista de ilustraciones**

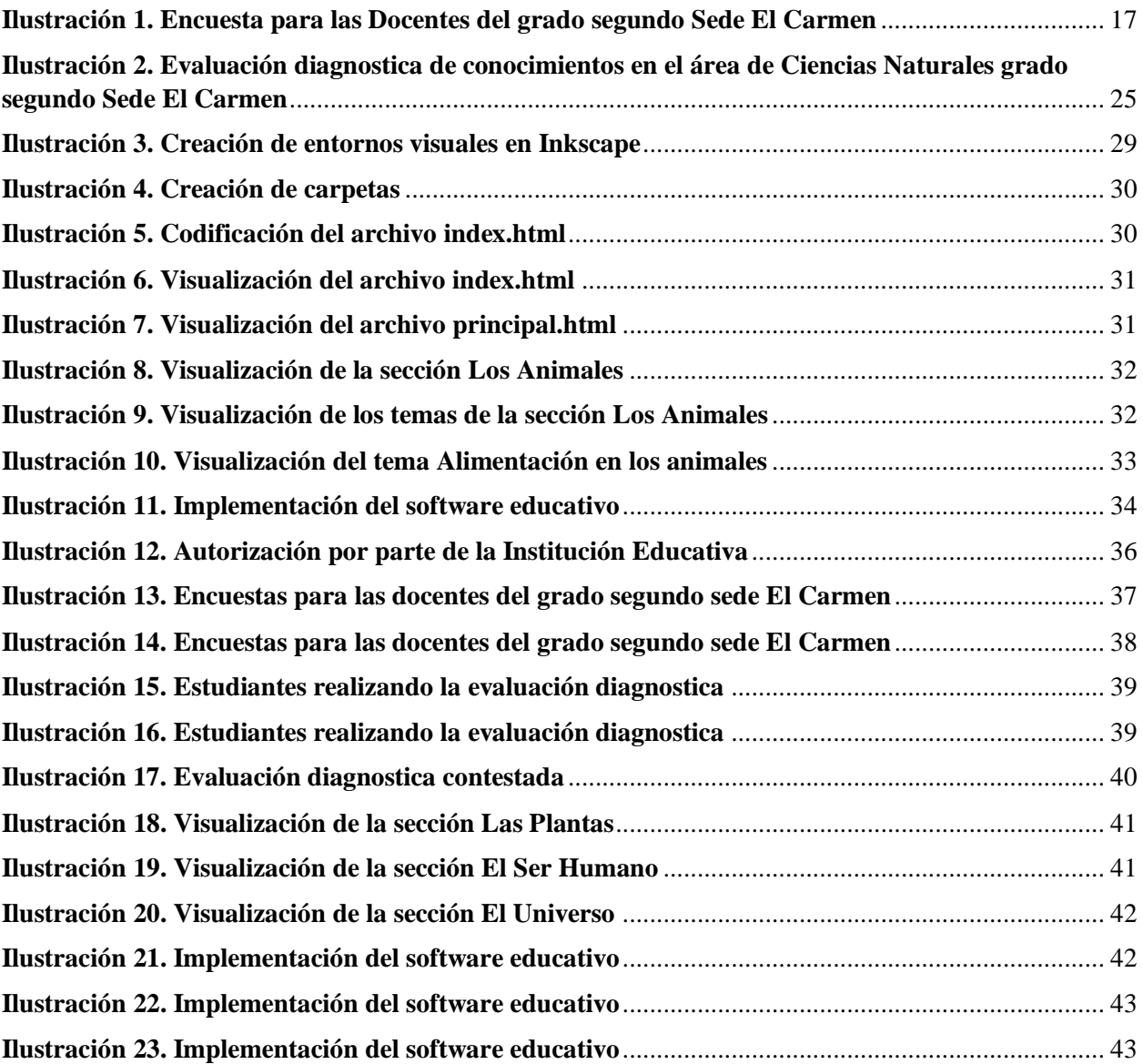

# **Lista de figuras**

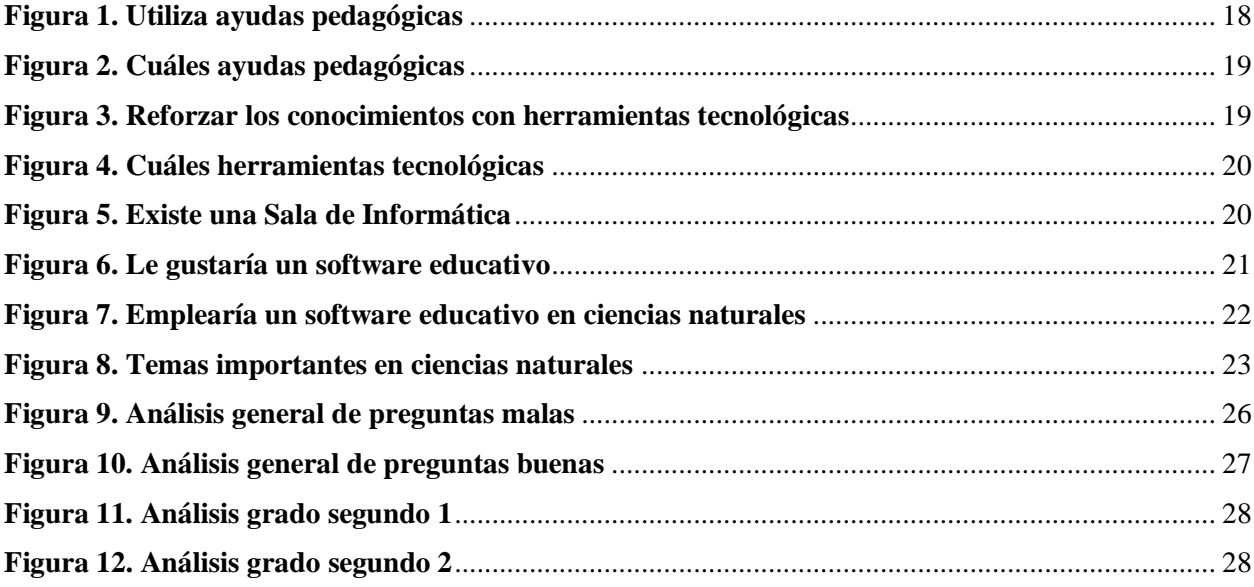

# **Lista de tablas**

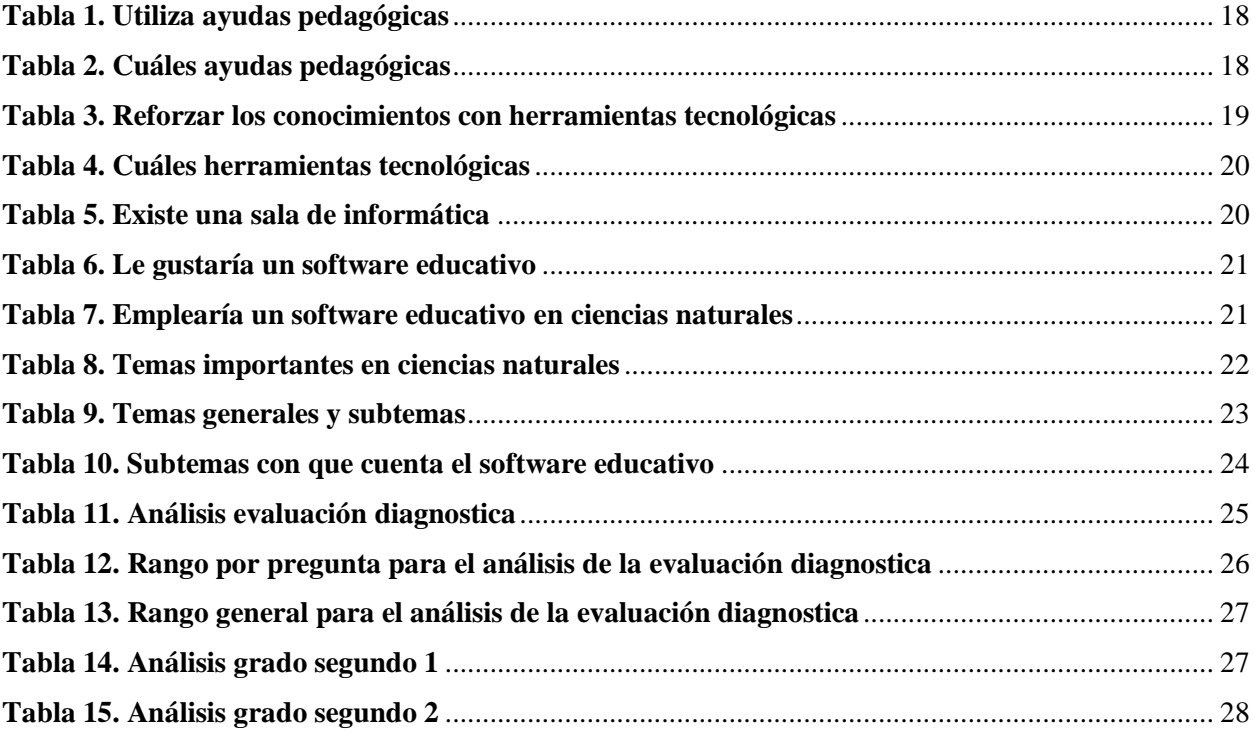

<span id="page-6-0"></span>**Capítulo 1.** [Diseño e implementación de un software educativo en el área de Ciencias Naturales](#page-2-0)  [para el grado segundo de la Institución Educativa Colegio Agustina Ferro Sede El Carmen en la](#page-2-0) 

#### [ciudad de Ocaña.](#page-2-0)

#### <span id="page-6-1"></span>**1.1. [Planteamiento del problema.](#page-2-0)**

En las ciencias naturales, los estudiantes del grado segundo deben adquirir conocimientos científicos tales como físicos y químicos, que le permitan incursionar en la sociedad, para ello, deben agruparse en una serie de conjuntos, donde se habla todo lo relacionado al ambiente su formación, el ser humano y muchos más lineamientos, que provienen de la naturaleza. "El currículo de ciencias es una de las vías a través de las cuales los alumnos deben aprender a adquirir estrategias y capacidades que les permitan transformar, reelaborar y en suma reconstruir los conocimientos que reciben" (Gómez & Pozo, 2006).

El software educativo es catalogado como una herramienta que ayuda a impulsar la gran variedad de conocimientos que se imparten y se reciben, dentro del proceso de enseñanzaaprendizaje que realizan los docentes y estudiantes dentro de las instituciones educativas. Sánchez J. (1999), define el concepto genérico de Software Educativo como cualquier programa computacional cuyas características estructurales y funcionales sirvan de apoyo al proceso de enseñar, aprender y administrar.

Según Rodríguez Lamas (2000), es una aplicación informática, que soportada sobre una bien definida estrategia pedagógica, apoya directamente el proceso de enseñanza aprendizaje constituyendo un efectivo instrumento para el desarrollo educacional del hombre del próximo siglo.

Los medios de enseñanza proporcionan una interacción entre el docente y el estudiante, donde el educador dentro de su función de impartir la información necesaria, educa y forma, la cual se liga con el alumno que, absorbiendo el saber, fusiona la lógica de la educación.

En la Institución Educativa Colegio Agustina Ferro de la ciudad de Ocaña, dentro del currículo, se plantea la asignatura con los temas a impartir por parte de los docentes, utilizando para ello, libros, fichas y material didáctico para desarrollar dicha función, pero no existe un software educativo para el área, que facilite la aprehensión del conocimiento de una manera más práctica, fácil de entender que utilice herramientas tecnológicas computacionales.

#### <span id="page-7-0"></span>**1.2. [Formulación del problema.](#page-2-0)**

¿Diseñar e implementar un software educativo, serviría de apoyo en el área de Ciencias Naturales para el grado segundo de la Institución Educativa Colegio Agustina Ferro Sede El Carmen en la ciudad de Ocaña?

#### <span id="page-7-1"></span>**1.3. [Objetivos.](#page-2-0)**

#### **1.3.1. General.**

Diseñar e implementar un software educativo en el área de ciencias naturales para el grado segundo de la Institución Educativa Colegio Agustina Ferro sede El Carmen en la ciudad de Ocaña.

#### **1.3.2. Específicos.**

Realizar un diagnóstico de la situación actual en la institución de acuerdo al uso de software educativo en el área ciencias naturales.

Determinar y documentar los temas con los que contara el software educativo.

Diseñar las interfaces con las que contara el software educativo de ciencias.

Implementar el software en la Institución Educativa Colegio Agustina Ferro de la ciudad de Ocaña.

#### <span id="page-8-0"></span>**1.4. [Justificación.](#page-2-0)**

Para el desarrollo y crecimiento de la sociedad, cada día se hace indispensable la adquisición de conocimientos en diversas áreas que permitan que los niños de hoy sean grandes profesionales en el futuro y crear de esta manera una comunidad productiva, por lo que se hace necesario fundar bases sólidas en el desarrollo integral de los estudiantes.

Teniendo en cuenta que en la actualidad se está viviendo la era digital, es de gran relevancia diseñar herramientas de aprendizaje que permitan a las comunidades estudiantiles obtener el conocimiento de una manera más fácil y práctica, así como ayudar al docente a incursionar y entregar los conocimientos con estas tecnologías.

Debido a que las Ciencias Naturales es una de las áreas fundamentales del saber y de las más complejas según la Ley 115 de 1994 o General de Educación, debido a que posee una amplia cantidad de ilustraciones, esquemas, entre otras, se hace necesario para una mayor enseñanza, consolidar dicha información en un software de fácil manejo para estudiantes y docentes.

#### <span id="page-8-1"></span>**1.5. [Delimitaciones.](#page-2-0)**

#### **1.5.1. Conceptual.**

Durante la realización del proyecto, se tuvo en cuenta los siguientes conceptos: software educativo, internet, Tecnologías de la información y la comunicación (TIC), plataformas educativas, Herramientas tecnológicas utilizadas en las aulas de clases, Ciencias Naturales, Educación Ambiental, Pedagogía.

#### **1.5.2. Operativa.**

Para el desarrollo de este proyecto se tuvo en cuenta herramientas que sirvan para la recolección de la información como: encuestas a estudiantes y docentes, Revisión documental, ayudas tecnológicas con que cuenta la institución educativa, entre otras.

### **1.5.3. Temporal.**

El presente proyecto se realizó en un tiempo de dos meses.

#### **1.5.4. Geográfica.**

El presente proyecto se desarrolló en la Sede El Carmen de la Institución Educativa Colegio Agustina Ferro, ubicada en la Carrera 28E No. 9-46 Barrio El Carmen en la ciudad de Ocaña Norte de Santander.

#### <span id="page-10-0"></span>**Capítulo 2. [Marcos de referencia.](#page-2-0)**

#### <span id="page-10-1"></span>**2.1. [Marco teórico.](#page-2-0)**

Según la investigación titulada, "El Uso de los Software Educativos en la Carrera de Lenguas Extranjeras" de la autoría de **Ángel Alexis Céspedes Lescay** y **Deina Vázquez Domínguez** del Departamento de Lenguas Extranjeras de Santiago de Cuba, concluyen que:

 El uso del software tiene mucha importancia porque propicia el desarrollo de la softarea, es decir el desarrollo de actividades estructuradas y guiadas que proporcionan a los alumnos una tarea docente bien definida, así como los recursos que les permiten realizarlas. El uso de la softarea ofrece además una serie de tareas que pueden ser utilizadas para guiar al estudiante en su trabajo independiente, por otro lado, con la ayuda de los mismos se pueden ejercitar el contenido y por su carácter interactivo, permite desarrollar habilidades intelectuales de observación, interpretación, comparación, esquematización, pensamiento crítico, flexible, reflexivo y desplegar imaginación, fantasía y creatividad en lo que se hace, entre otros.

Igualmente, **Freddy Armijos** (2004), dice que los docentes cuando a veces realizan la elaboración de las actividades de Interaprendizaje, utilizan el test, en el cual se manifiesta la falta de practicidad primero de la Reforma y segundo se continúa con los viejos y arcaicos procedimientos evaluativos que nos trae consigo el verdadero crimen didáctico, porque el sentido de evaluación desaparece con este tipo de actitudes; que pueden generarse ya sea por falta de conocimientos acerca de la periodicidad de la evaluación o aunque se los conozca hay excesivo dejadez, no les importa nada.

Según **Carmen Sánchez** (2000), con la aplicación del plan de acción, se han logrado resultados, que consideran en el proceso de enseñanza aprendizaje, contenidos, diferencias individuales, aprovechamiento y mejoramiento a favor del alumno.

Si todos los maestros pusieran dedicación, interés y empeño para cualquiera de las asignaturas, y tratarán las necesidades de los alumnos como suyas, el esfuerzo que hacen por mejorar la educación, cada vez sería más gratificante, en nuestras manos está, crear hombres pensantes y útiles para la sociedad, que sean capaces de desenvolverse solos y hacerlo bien.

Según **Eduardo García Teske** (2007), las dificultades de aprendizaje que manifiesta el alumnado a lo largo de su proceso educativo, han sido estudiadas desde múltiples perspectivas y han generado marcos conceptuales y modelos explicativos diversos.

#### <span id="page-11-0"></span>**2.2. [Marco conceptual.](#page-2-0)**

#### **2.2.1. Software Educativo.**

Es un conjunto de programas que se utilizan para la instrucción, formación o enseñanza. Por lo tanto, el software educativo se utiliza para educar al usuario, por lo que podemos decir, que es una herramienta pedagógica que, en virtud de las características que tiene, ayuda a adquirir conocimientos y a desarrollar habilidades de todo tipo. Hay, básicamente, dos tendencias de software de educación: una que se enfoca a la instrucción asistida por computadora y la otra hacia un software educativo abierto. La primera, intenta alivianar la tarea que tiene el educador, ofreciéndole opciones de lecciones, módulos de aprendizaje y evaluaciones automáticas. La segunda, le da más importancia a la creatividad que a la enseñanza. Por lo tanto, presenta un panorama de investigación y construcción virtual, que se conoce como micromundo. Por eso, el aprendiz, conociendo el software, puede modificarlo según su interés personal, creando así proyectos nuevos. Recuperado de www.softwaredoit.es

#### **2.2.2. Internet.**

Se podría definir como una red global de redes de ordenadores cuya finalidad es permitir el intercambio libre de información entre todos sus usuarios. Pero sería un error considerar Internet únicamente como una red de computadoras. Podemos considerar las computadoras simplemente como el medio que transporta la información. En este caso Internet sería una gran fuente de información práctica y divertida. Con Internet podemos enviar mensajes, programas ejecutables, ficheros de texto, consultar catálogos de bibliotecas, pedir libros, hacer compras. Hay que tener en cuenta que todos los recursos que se pueden encontrar en Internet existen porque alguna persona de forma voluntaria ha dedicado su tiempo en generarlos. Recuperado de www.uji.es

#### **2.2.3. Tecnologías de la información y la comunicación (TIC).**

"En líneas generales podríamos decir que las nuevas tecnologías de la información y comunicación son las que giran en torno a tres medios básicos: la informática, la microelectrónica y las telecomunicaciones; pero giran, no sólo de forma aislada, sino lo que es más significativo de manera interactiva e interconexionadas, lo que permite conseguir nuevas realidades comunicativas". (Cabero, 1998: 198) Recuperado de www.uv.e

#### **2.2.4. Plataformas educativas.**

Permiten estimular la idea de cooperación y de interacción, como aspectos centrales del proceso de aprendizaje y enseñanza, mediante el uso de herramientas colaborativas que favorecen la adquisición de aprendizajes significativos en los estudiantes y que al mismo tiempo afianzan en los docentes prácticos de enseñanza mediadas por las Tecnologías de la Información y la Comunicación (TIC). Recuperado de aprendeenlinea.udea.edu.co

#### **2.2.5. Herramientas Tecnológicas.**

Son programas y aplicaciones (software) que pueden ser utilizadas en diversas funciones fácilmente y sin pagar un solo peso en su funcionamiento. Estas herramientas están a disposición de la comunidad solidaria para ofrecer una alternativa libre de licencias a todos aquellos usuarios que quieran suplir una necesidad en el área informatica y no dispongan de los recursos para hacerlo. Recuperado de herramientastecnologicasjafp10.blogspot.com.co

#### **2.2.6. Ciencias Naturales.**

Conjunto de conocimientos obtenidos mediante la observación y el razonamiento, sistemáticamente estructurados y de los que se deducen principios y leyes generales con capacidad predictiva y comprobables experimentalmente.

Ciencias que, como la botánica, la zoología y la geología, se ocupan del estudio de la naturaleza. Recuperado de www.rae.es

#### **2.2.7. Educación Ambiental.**

Es un proceso de formación que permite la toma de conciencia de la importancia del medio ambiente, promueve en la ciudadanía el desarrollo de valores y nuevas actitudes que contribuyan al uso racional de los recursos naturales y a la solución de los problemas ambientales que enfrentamos en nuestra ciudad. Recuperado de www.sedema.cdmx.gob.mx

#### **2.2.8. Pedagogía.**

Es el saber propio de las maestras y los maestros, ese saber que les permite orientar los procesos de formación de los y las estudiantes. Ese saber que se nutre de la historia que nos da a conocer propuestas que los pedagogos han desarrollado a lo largo de los siglos, pero que también se construye diariamente en la relación personal o colegiada sobre lo que acontece diariamente en el trabajo con alumnos, alumnas y colegas, sobre los logros propuestos y obtenidos, sobre las

metodologías más apropiadas para conseguir desarrollo humano y la construcción de la nueva Colombia a medida que se desarrollan los proyectos pedagógicos y las demás actividades de la vida escolar. Recuperado de mineducacion.edu.co

#### **2.2.9. Brackets.**

Es un editor de código HTML, CSS y JavaScript desarrollado por Adobe que pretende ir por ese camino, ofreciendo herramientas para agilizar el proceso de creación de páginas y mejorar la conversión entre el editor gráfico y su interpretación a través del lenguaje utilizado.

Se trata de una herramienta Open Source con una interfaz clara y directa que dispone de detección automática del código y ayudas en la escritura, sangriado y coloración para identificar segmentos, pudiendo organizar todos los elementos de nuestro proyecto a través del área de trabajo que podemos organizar en árbol y en la que se integran los archivos de código y los propios elementos visuales que formen parte de la web que estamos creando.

Una de sus características más interesantes es el modo de vista previa dinámica en la que podemos abrir nuestro proyecto en el navegador y ver en tiempo real las modificaciones que hacemos en el código fuente. Además, sus funcionalidades son enormemente ampliables al permitir el uso de extensiones de terceros. Una de ellas, la llamado Extract for Brackets, ya viene integrada, y permite exportar los datos de formato de un archivo PSD de Photoshop, aunque para ello es necesario registrarnos con una cuenta de Adobe. Recuperado de uptodown.com

#### **2.2.10. Inkscape.**

Es un software de vectores gráficos de calidad profesional para Windows, Mac OS X y GNU/Linux. Es usado por diseñadores profesionales y aficionados de todo el mundo para crear una gran variedad de gráficos como ilustraciones, iconos, logos, diagramas, mapas y diseños

web. Inkscape es un software libre y de código abierto, que utiliza SVG (Scalable Vector Graphic), el estándar abierto de W3C, como formato nativo.

Inkscape tiene herramientas de dibujo sofisticadas con capacidades comparables a Adobe Illustrator, CorelDRAW y Xara Xtreme. Puede exportar e importar varios formatos de archivo, incluyendo SVG, AI, EPS, PDF, PS y PNG. Tiene funcionalidades muy fáciles de comprender, una interfaz sencilla, soporte multi-idiomas y está diseñado para ser extensible, los usuarios pueden personalizar las funcionalidades de Inkscape con sus múltiples extensiones.

El proyecto de Inkscape tiene una comunidad de usuarios internacional en constante crecimiento y existen muchos materiales de aprendizaje para ayudarte a empezar con tus creaciones. La ayuda y el soporte son proporcionados por la comunidad y hay muchas maneras de contribuir si quieres ayudar a promover el proyecto de Inkscape.

Inkscape es miembro del Software Freedom Conservancy (Conservación del Software Libre), una organización US 501(c)(3) sin ánimo del lucro. Las contribuciones a Inkscape son deducibles en los impuestos en Estados Unidos. Recuperado de inkscape.org

#### <span id="page-15-0"></span>**2.3. [Marco legal.](#page-2-0)**

#### **2.3.1. Ley 115 de 1994.**

También conocida como la Ley General de Educación, legalizada el 8 de febrero de 1994 por el Congreso de la República, donde se reglamenta el sistema Educativo para todo el territorio Nacional, y se estipula que el derecho de la educación e igualmente la forma como se puedan inculcar los conocimientos con las ayudas tecnológicas.

#### **2.3.2. Ley 1286 de 2009.**

Legalizada el 23 de enero de 2009 por el Congreso de la República, donde se fortalece el sistema nacional de ciencia tecnología e innovación, para poder inculcar una cultura de investigación científica, desarrollo tecnológico y de aprendizaje.

#### **2.3.3. Ley 1341 de 2009.**

Legalizada el 30 de julio de 2009 por el Congreso de la República, por el cual se reglamentan principios y conceptos sobre la sociedad de la información y la organización de las tecnologías de la información y las comunicaciones TIC.

#### <span id="page-16-0"></span>**2.4. [Marco histórico.](#page-2-0)**

El software educativo, se empieza a implementar en Europa en los años 60, principalmente en el país Ibérico de España, donde se comienzan a desarrollarse medios audiovisuales para poder brindarle a la comunidad estudiantil un mejor futuro, implementando las ayudas tecnológicas que en esa época se estaban incursionando, la cual se legaliza cuando se establece la Ley General de Educación Española reglamentada en los años 70, donde el fin de ella es buscar unas estrategias lógicas para impartir los conocimientos cognitivos a la comunidad infante por medio de recursos tecnológicos para facilitarle el aprendizaje.

En Colombia se empiezan a implementar en la década de los años 90, como lo contempla un artículo del 8 de febrero de 1993 del periódico El Tiempo, la cual se dan a conocer el amplio campo que las ayudas tecnológicas empezaban a ofrecer al sector educativo a nivel mundial, donde se empieza a efectuar en los grados que competen de la básica primaria, programas en las áreas de matemáticas, geografía y música. Igualmente, para los cursos de la básica secundaria y media técnica se permiten visualizar sistemas de estudios para preparar los estudiantes paras las

pruebas saber ICFES, donde el alumno puede asegurar el ingreso a una institución de educación superior.

Después de la activación de la Ley 115, sancionada el 8 de febrero de 1994, la cual el Congreso de la República expide la Ley General de Educación; se contempla una forma de evaluación y las asignaturas que se emplearan en todo el territorio nacional, donde se destacan las áreas fundamentales del saber en el cual sobresalen las Ciencias Naturales en conjunto de la Educación Ambiental.

Las incursiones de los softwares educativos en Colombia han tenido una gran acogida por parte de la comunidad educativa del país ya que en varias instituciones educativas ya se encuentran implementados, la cual el estudiante puede adquirir los conocimientos de una manera más fácilmente y amena, donde se puede ver que también sirven de ayuda al docente a impartir el aprendizaje que se busca inculcar en el alumno.

#### <span id="page-17-0"></span>**2.5. [Marco contextual.](#page-2-0)**

El presente proyecto se realizó para ser utilizado en la Institución Educativa Colegio Agustina Ferro Sede El Carmen de la ciudad de Ocaña, con los estudiantes de grado segundo, quienes manipularán el software junto con el docente, para poder cumplir el lema del establecimiento educativo: "Educar para emprender".

Para la contextualización del entorno institucional se tuvo en cuenta la misión del colegio donde se lee: "…comprometida con la formación integral de jóvenes emprendedores, competentes y transformadores de su entorno; bajo principios éticos que le permita tener un mejoramiento continuo a través de estrategias innovadoras que contribuyan al desarrollo local, regional y nacional."

#### <span id="page-18-0"></span>**Capítulo 3. [Diseño metodológico.](#page-2-0)**

#### <span id="page-18-1"></span>**3.1. [Enfoque investigativo.](#page-2-0)**

El enfoque investigativo, del presente proyecto se basó en la línea cuantitativa, ya que se buscó brindar una ayuda didáctica a los estudiantes para que ellos puedan reforzar los conocimientos previamente adquiridos por partes de los docentes y a ellos darles una ayuda para su tarea de dar a conocer la información necesaria para una sociedad en un futuro prospera.

#### <span id="page-18-2"></span>**3.2. [Población y muestra.](#page-2-0)**

#### **3.3.1. Población.**

La población que se benefició con el software son las 2 docente y los 57 estudiantes de los grados 2°1 y 2°2 de la Sede El Carmen perteneciente a la Institución Educativa Colegio Agustina Ferro

#### **3.3.2. Muestra.**

Para la muestra se realizó una encuesta a las docentes, una evaluación diagnostica y encuesta a los estudiantes de la institución educativa, que irá dirigida al cien por ciento de los alumnos, en este caso 57.

#### <span id="page-18-3"></span>**3.3. [Soluciones metodológicas.](#page-2-0)**

Se permitió la interactividad de los estudiantes, retroalimentándolos y evaluando lo aprendido.

Se ayudó al estudiante superar las debilidades que presenta a la hora de adquirir dichos conocimientos.

Se ayudó al docente para poder impartir de una forma más fácil y didáctica los conocimientos que imparte día a día.

Se cubrió la necesidad de la adquisición de un software a la hora de evaluar los conocimientos adquiridos durante el periodo académico, al estudiante de una manera más comprensible.

#### <span id="page-19-0"></span>**3.4. [Línea de investigación.](#page-2-0)**

El tipo de investigación que se llevó a cabo es descriptivo porque se estudió la situación en la que se encontraban los estudiantes antes y después de la aplicación del software, y a su vez es aplicativo ya que se implementó en la Institución Educativa Colegio Agustina Ferro en su Sede El Carmen, para ayudar al estudiante a la adquisición del conocimiento y a su vez como una ayuda al docente para impartir ese aprendizaje.

#### <span id="page-20-0"></span>**Capítulo 4. [Resultados.](#page-2-0)**

# <span id="page-20-1"></span>**4.1. [Realización del diagnóstico de la situación actual.](#page-2-0)**

Para conocer cuál era la situación de la Institución Educativa y los temas con los que cuenta el software educativo, se le realizó la siguiente encuesta (ver ilustración 1) a las docentes de los grados segundos donde se verificó la realidad del establecimiento, los conocimientos adquiridos por los estudiantes y la posición de las docentes sobre las ayudas tecnológicas que se están implementando en la pedagogía nacional.

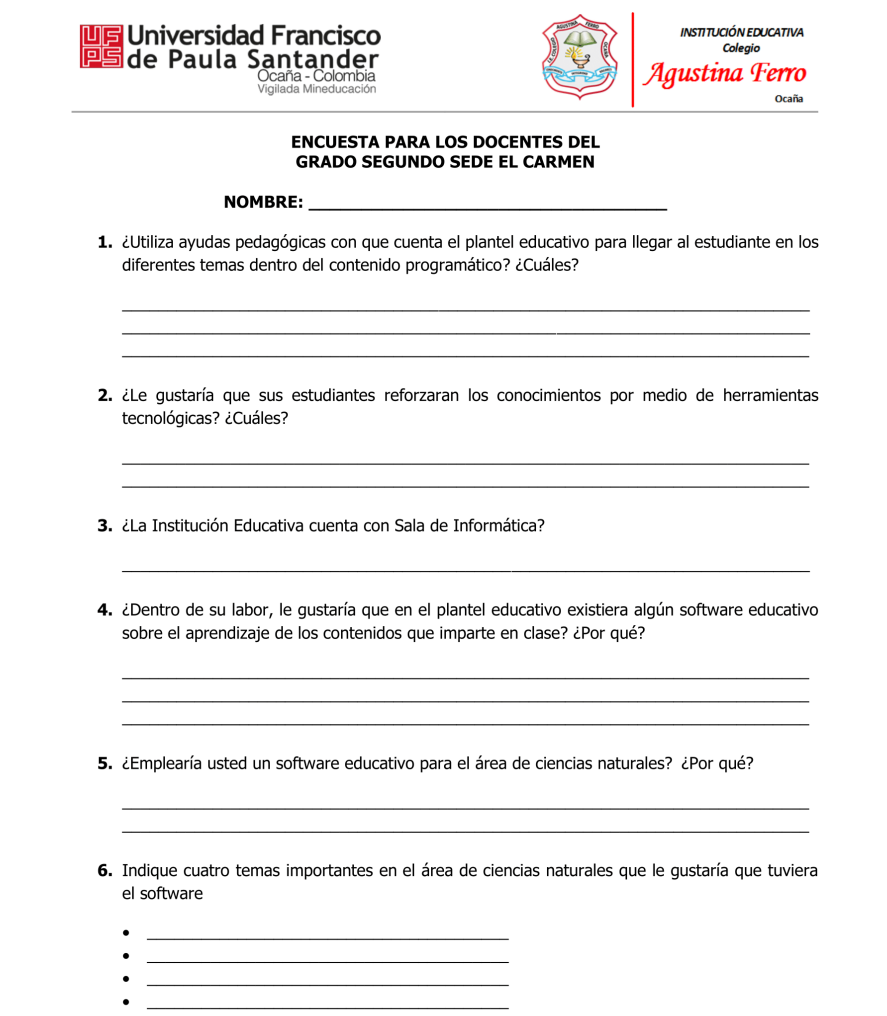

**Ilustración 1.** Encuesta para las Docentes del grado segundo Sede El Carmen. Autores del proyecto (2017).

Estudiando la información recolectada podemos visualizar el siguiente análisis para saber la

situación en la que se encuentra el plantel educativo, respecto al software:

**1.** ¿Utiliza ayudas pedagógicas con que cuenta el plantel educativo para llegar al estudiante

en los diferentes temas dentro del contenido programático? ¿Cuáles?

**Tabla 1.** Utiliza ayudas pedagógicas.

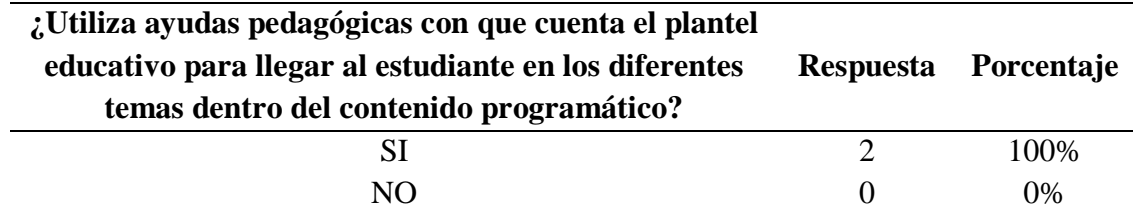

En la tabla 1 se muestra el resultado de la pregunta no. 1, sobre si las docentes emplean las ayudas pedagógicas. Autores del proyecto (2017).

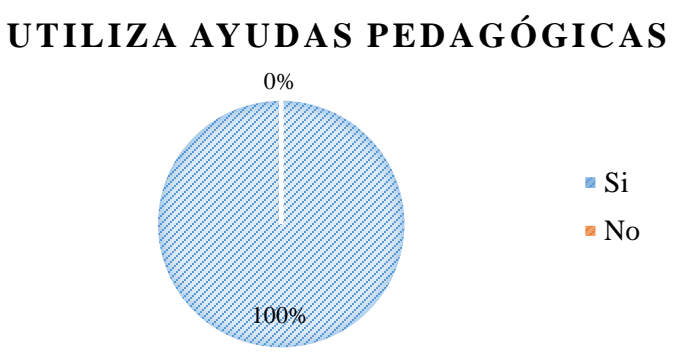

Figura 1. Se da a conocer si las docentes emplean ayudas pedagógicas. Autores del proyecto (2017).

**Tabla 2.** Cuáles ayudas pedagógicas.

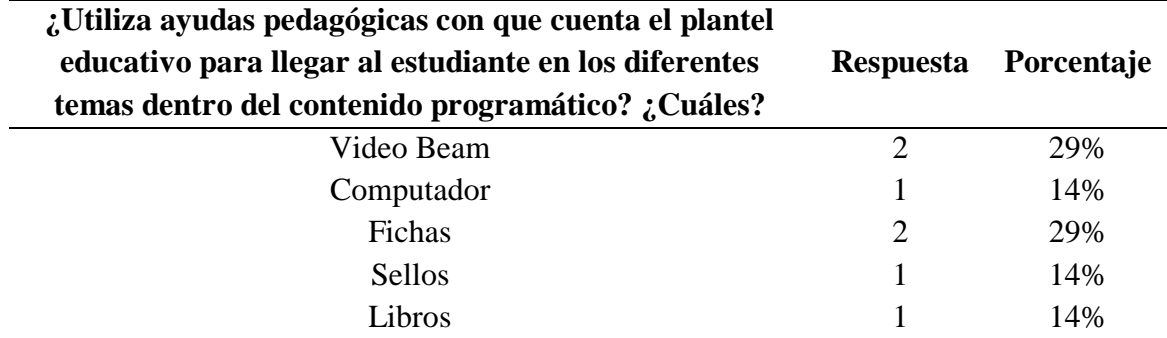

En la tabla 2 se muestra el resultado de la pregunta no. 1, sobre cuáles son las ayudas pedagógicas empleadas. Autores del proyecto (2017).

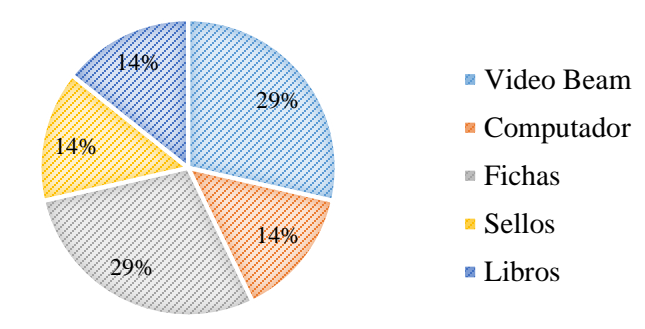

# **CUÁLES AYUDAS PEDAGÓGICAS**

Figura 2. Se da a conocer sobre cuáles son las ayudas pedagógicas empleadas. Autores del proyecto (2017).

Según el análisis se determina que las docentes utilizan las ayudas pedagógicas y

tecnológicas con las que cuenta el plantel para que el estudiante refuerce de manera apropiado

los temas impartidos en clase, sobresaliendo el uso del video beam y las fichas.

**2.** ¿Le gustaría que sus estudiantes reforzaran los conocimientos por medio de herramientas

tecnológicas? ¿Cuales?

**Tabla 3.** Reforzar los conocimientos con herramientas tecnológicas.

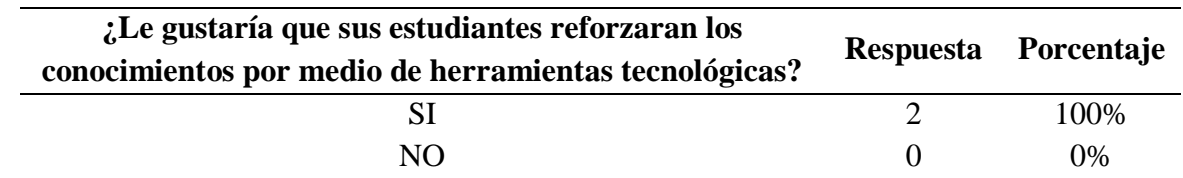

En la tabla 3 se muestra el resultado de la pregunta 1, sobre el refuerzo de los conocimientos con herramientas tecnológicas. Autores del proyecto (2017).

# **REFORZAR LOS CONOCIMIENTOS CON HERRAMIENTAS TECNOLÓGICAS**

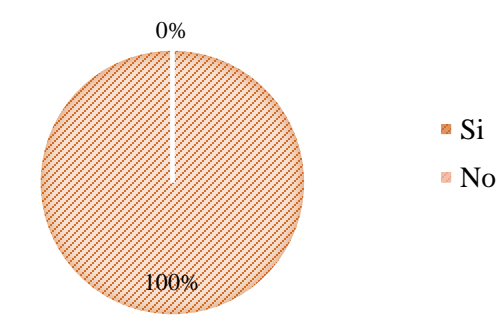

Figura 3. se muestra el resultado de la pregunta 1, sobre el refuerzo de los conocimientos con herramientas tecnológicas. Autores del proyecto (2017).

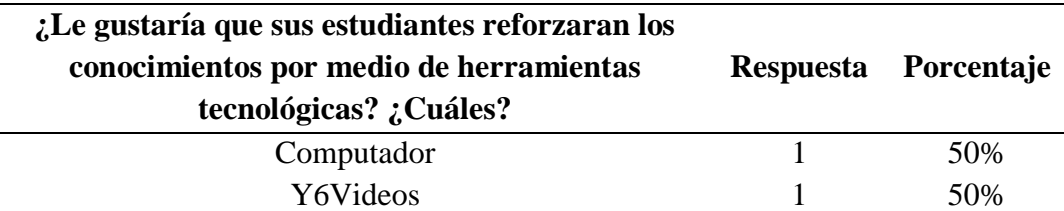

**Tabla 4.** Cuáles herramientas tecnológicas

En la tabla 4 se muestra el resultado de la pregunta 2, sobre cuáles son las herramientas tecnológicas que más utilizan para reforzar los conocimientos. Autores del proyecto (2017).

# **CUÁLES HERRAMIENTAS TÉCNOLOGICAS**

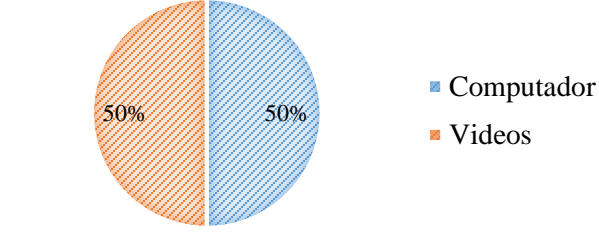

Figura 4. se muestra el resultado de la pregunta 2, sobre cuáles son las herramientas tecnológicas aplicadas. Autores del proyecto (2017).

Podemos concluir que las docentes utilizan los medios tecnológicos con que cuenta el plantel

educativo para que de forma visual sea más fácil el entendimiento de los temas dados a los

estudiantes, por medios de videos y la utilización del computador.

**3.** ¿La institución educativa cuenta con sala de informática?

**Tabla 5.** Existe una Sala de Informática

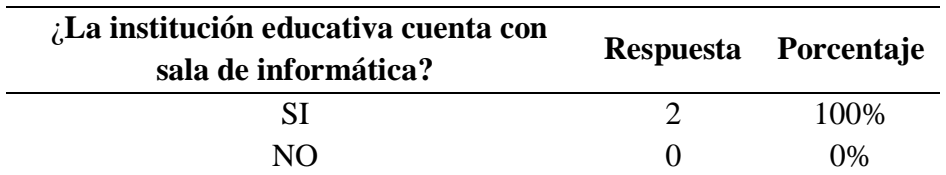

En la tabla 5 se muestra el resultado de la pregunta 3, sobre la existencia de una Sala de informática. Autores del proyecto (2017).

# EXISTE UNA SALA DE INFORMÁTICA

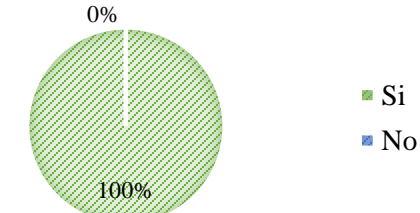

Figura 5. se muestra el resultado de la pregunta 3, sobre la existencia de una Sala de informática. Autores del proyecto (2017).

Según el análisis; se pudo determinar que en la Sede El Carmen de la Institución Educativa

Colegio Agustina Ferro cuenta con una sala de informática.

**4.** ¿Dentro de su labor, le gustaría que en el plantel educativo existiera un software educativo

sobre el aprendizaje de los contenidos que imparte en clase? ¿Porque?

**Tabla 6.** Le gustaría un software educativo

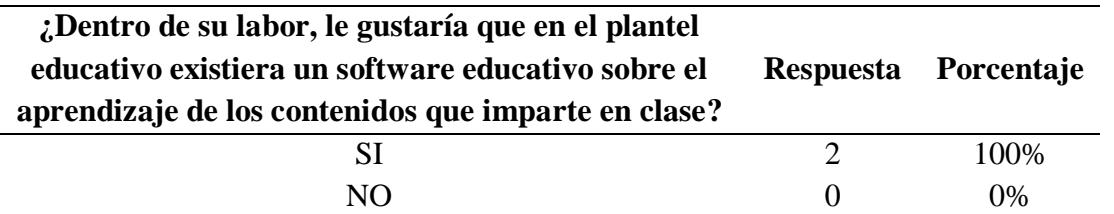

En la tabla 6 se muestra el resultado de la pregunta 4, si les gustaría que existiera un software educativo en el plantel educativo. Autores del proyecto (2017).

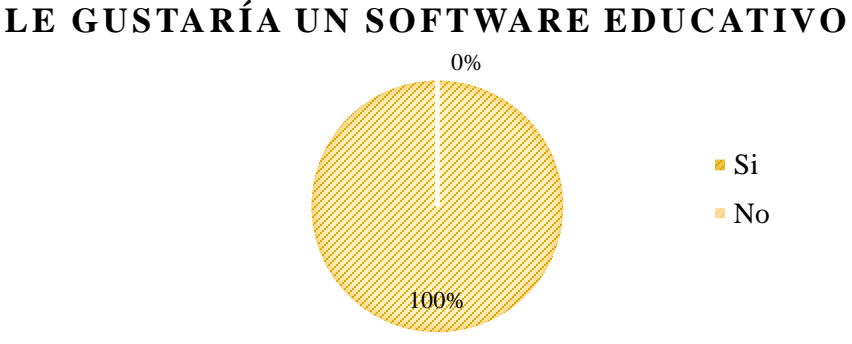

Figura 6. se muestra el resultado de la pregunta 4, si les gustaría que existiera un software educativo en el plantel educativo. Autores del proyecto (2017).

En la gráfica se puede observar que, a las docentes del colegio le gustaría la existencia de un

software educativo para el área de ciencias, ya que ayudaría el aprendizaje de los estudiantes.

**5.** ¿Emplearía usted un software educativo en el área de ciencias naturales? ¿Porque?

**Tabla 7.** Emplearía un software educativo en ciencias naturales

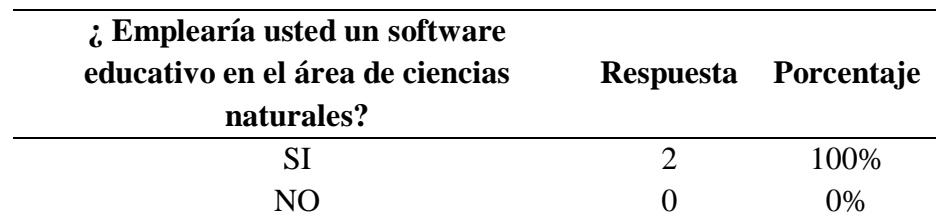

En la tabla 7 se muestra el resultado de la pregunta 5, si le gustaría un software educativo en ciencias naturales. Autores del proyecto (2017).

# 100% 0% **EMPLEARÍA UN SOFTWARE EDUCATIVO EN CIENCIAS NATURALES**  $\mathbf{S}$  Si No

Figura 7. se muestra el resultado de la pregunta 5, si le gustaría un software educativo en ciencias naturales. Autores del proyecto (2017).

Se logró determinar que a las docentes les llama la atención implementar un software

educativo en el área de ciencias naturales, ya que ayudaría a la adquisición de los conocimientos.

**6.** Indique cuatro temas importantes en el área de ciencias naturales que le gustaría que tuviera

el software.

**Tabla 8.** Temas importantes en ciencias naturales.

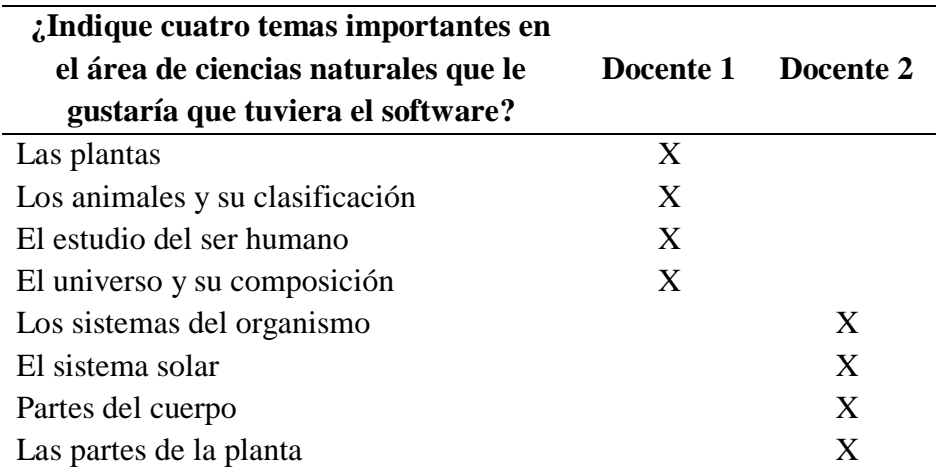

En la tabla 8 se muestra el resultado de la pregunta 6, en donde las docentes darían a conocer cuáles eran los principales temas en el área de Ciencias Naturales para el grado segundo. Autores del proyecto (2017).

Revisando el contenido programático del colegio, pudimos clasificar los temas generales

y los subtemas que se les da a los estudiantes durante el año escolar en el grado segundo,

sacando la siguiente tabla con los temas con los que contara el software educativo:

**Tabla 9.** Temas generales y subtemas.

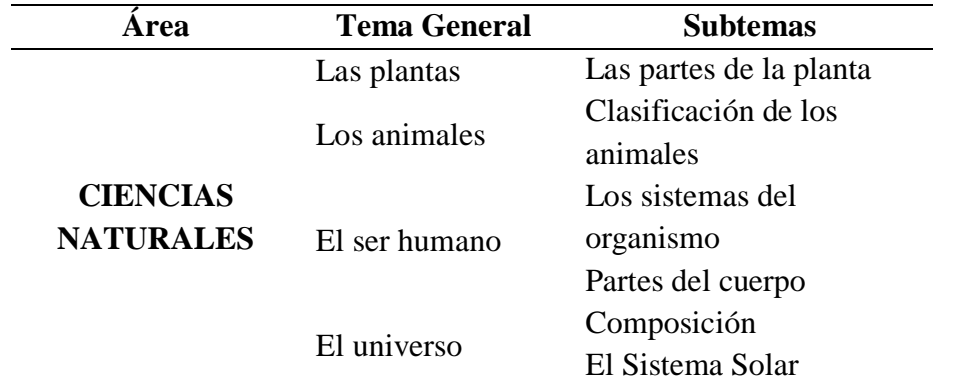

En la tabla 9 se muestran los temas generales y subtemas seleccionados por las docentes para el software educativo en el área de Ciencias Naturales para el grado segundo. Autores del proyecto (2017).

Para verificar el nivel de aceptación por partes de las docentes a los temas dispuestos por

ellas, para determinar los que llevaría el software.

**Tabla 10.** Temas importantes en ciencias naturales.

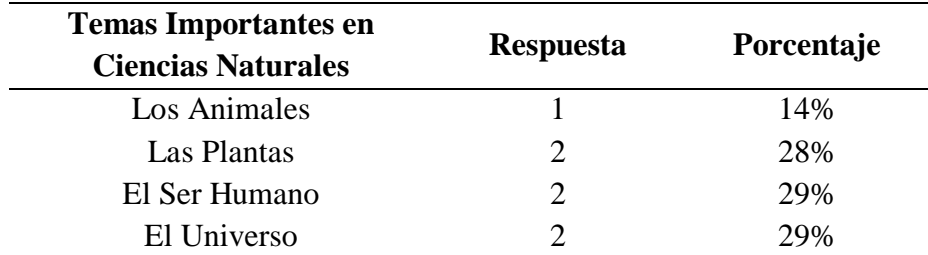

En la tabla 10 se muestran los temas generales con que contará el software y el número de respuesta por parte de las docentes. Autores del proyecto (2017).

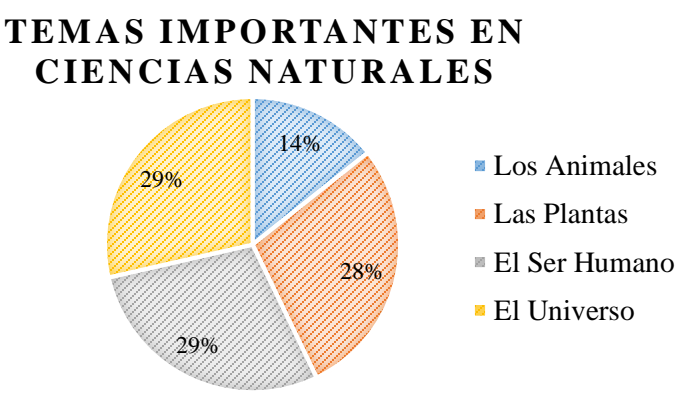

Figura 8. se muestran los temas generales con que contará el software y el número de respuesta por parte de las docentes. Autores del proyecto (2017).

Durante el desarrollo del software y de acuerdo al contenido programático del colegio se vio en la necesidad de añadir unos sub temas para poder complementar los temas generales sacados de la encuesta docente.

**Tabla 10.** Subtemas con que cuenta el software educativo.

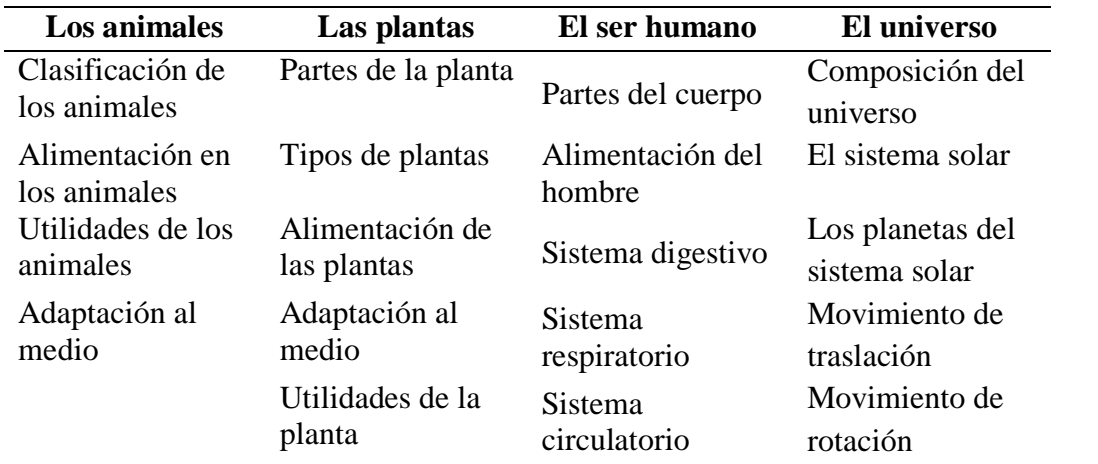

En la tabla 10, se muestran los subtemas con que contará el software educativo en el área de Ciencias Naturales para el grado segundo, donde se relacionan con los temas generales. Autores del proyecto (2017).

#### <span id="page-27-0"></span>**4.2. Evaluación diagnostica a estudiantes.**

La evaluación se le realizó con el objetivo de conocer el rendimiento de los

conocimientos impartidos por las docentes destacando los temas con que contaría el software.

El resultado obtenido en la evaluación diagnostica, se registró cuantitativamente en tablas

y medio de gráficos estadísticos, donde se observó las dificultades que el alumno presentaba

antes de la implementación del software educativo, se analizaron las evaluaciones diagnósticas,

en general y por cursos, para poder así visualizar como se encuentra el estudiantado por solicitud

del Establecimiento Educativo, con el siguiente formato de evaluación (ver ilustración 2).:

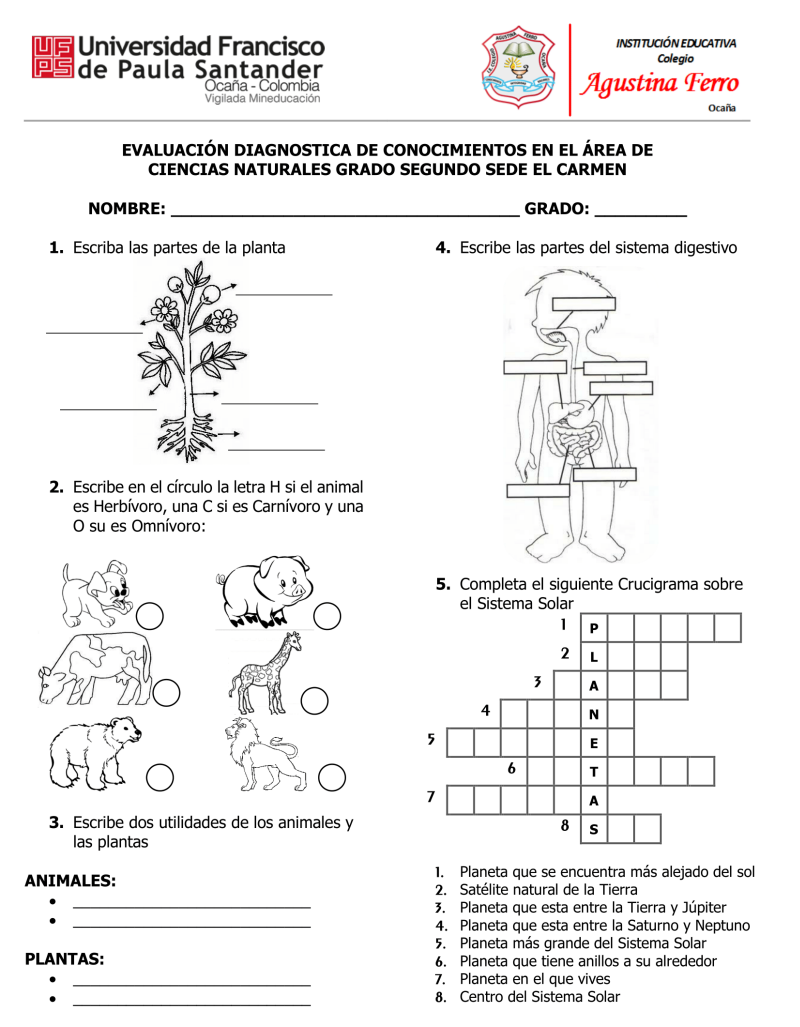

**Ilustración 2.** Evaluación diagnostica de conocimientos en el área de Ciencias Naturales grado segundo Sede El Carmen. Autores del proyecto (2017).

Se realizó el análisis por cada pregunta, para ver las fortalezas y dificultades a cada uno de

los temas.

**Tabla 11.** Análisis evaluación diagnostica

|                                                                                                    |               | Segundo 1    |               | Segundo 2    |  |
|----------------------------------------------------------------------------------------------------|---------------|--------------|---------------|--------------|--|
| <b>Pregunta</b>                                                                                                | <b>Buenas</b> | <b>Malas</b> | <b>Buenas</b> | <b>Malas</b> |  |
| <b>1.</b> Escribe las partes de la planta                                                                      | 20            |              | 31            |              |  |
| 2. Escribe en el círculo la letra H si el animal es Herbívoro,<br>una C si es Carnívoro y una O su es Omnívoro | 12            | 13           | 20            |              |  |
| <b>3.</b> Escribe dos utilidades de los animales y las plantas                                                 | 3             | 22           | 15            | 17           |  |
| 4. Escribe las partes del sistema digestivo                                                                    | 5             | 20           | 24            | 8            |  |
| 5. Completa el siguiente Crucigrama sobre el Sistema Solar                                                     | 18            |              | 31            |              |  |

En la tabla 11 se muestra el número de preguntas buenas. Autores del proyecto (2017).

El análisis se realizó tomando un rango para definir si la pregunta estaba correcta según el número de los incisos de cada pregunta.

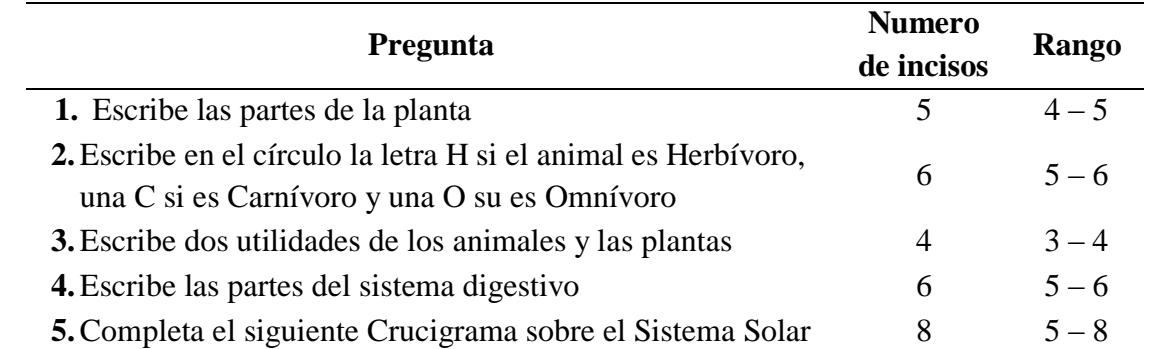

**Tabla 12.** Rango por pregunta para el análisis de la evaluación diagnostica

En la tabla 12 se muestra el rango de validación por cada uno de los incisos de cada pregunta. Autores del proyecto (2017).

# **ANÁLISIS GENERAL DE P REG UNTAS B UENAS**

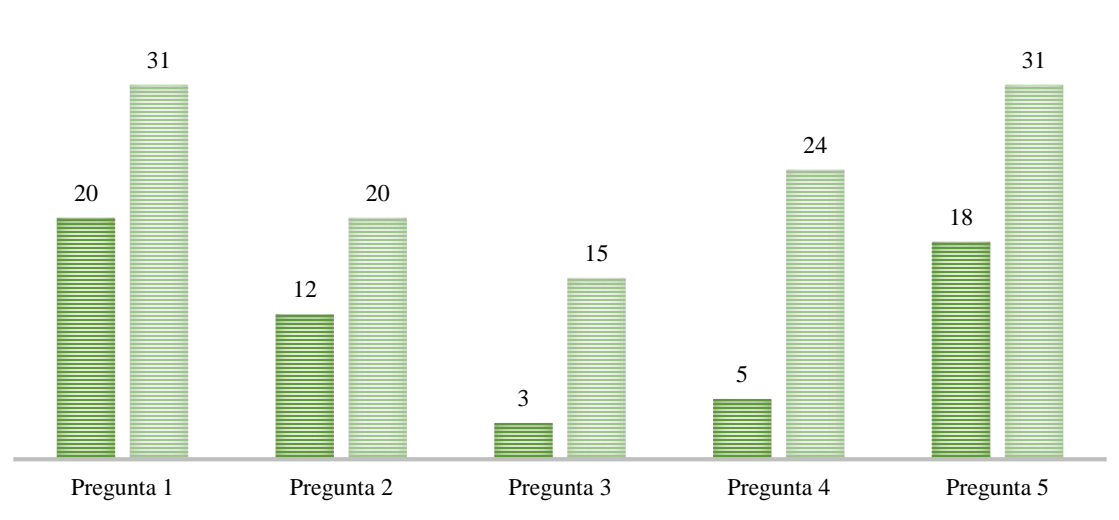

 $Segundo 1 \equiv Segundo 2$ 

Figura 9. Se da a conocer el análisis para grado segundo 1. Autores del proyecto (2017).

Se puede observar que la diferencia de ambos grupos en respuestas positivas es grande debido al empeño del estudiante de aprender y retener los temas vistos.

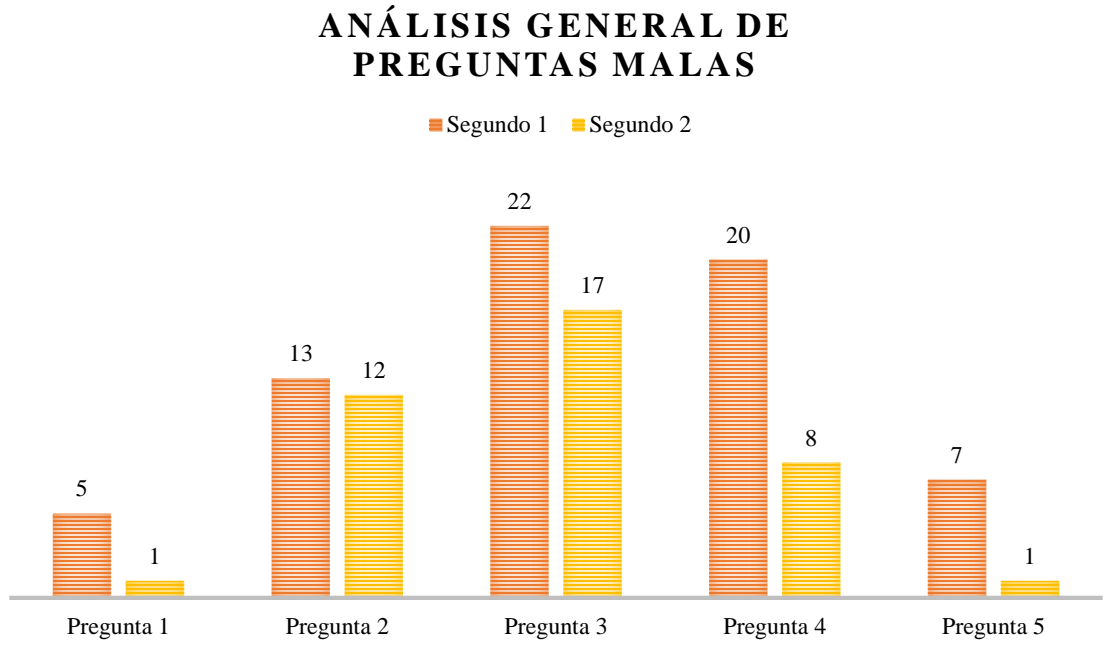

Figura 10. Se da a conocer el análisis para grado segundo. Autores del proyecto (2017).

Se puede analizar y observar que las deficiencias que tiene los estudiantes para alcanzar el contenido programático para el grado segundo, es grande debido al ambiente en que se desempeñan y a la falta de interés.

Para determinar el porcentaje de las fortalezas y deficiencias de cada uno de los grados, se estableció que el rango a utilizar para el análisis de la evaluación, es el siguiente:

**Tabla 13.** Rango general para el análisis de la evaluación diagnostica

| <b>Preguntas</b> | Numero de incisos | <b>Rango</b> |
|------------------|-------------------|--------------|
| Correctas        | 29                | $20 - 29$    |
| Incorrectas      | 29                | $1 - 19$     |

En la tabla 13 se muestra el rango de validación para el sondeo general del análisis. Autores del proyecto (2017).

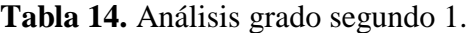

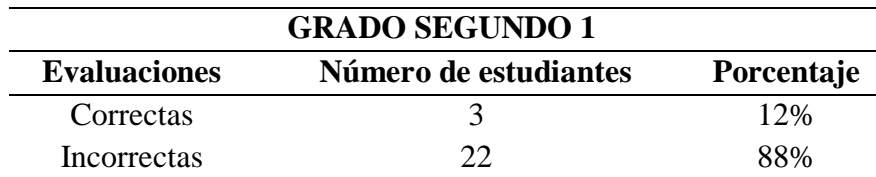

En la tabla 14 se muestra el resultado de la evaluación diagnostica para el grado segundo 1. Autores del proyecto (2017).

# **ANÁLISIS G RADO SEG UNDO 1**

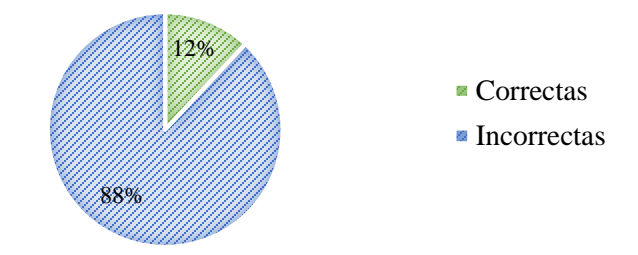

Figura 11. Se muestra el resultado de la evaluación diagnostica para el grado segundo 1. Autores del proyecto (2017).

**Tabla 15.** Análisis grado segundo 2.

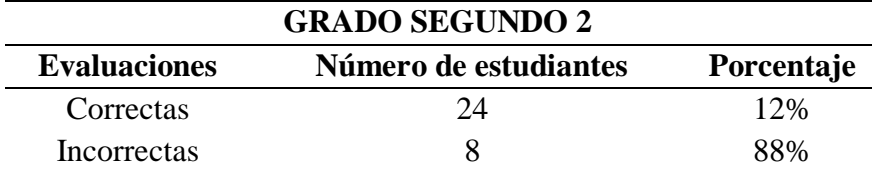

En la tabla 15 se muestra el resultado de la evaluación diagnostica para el grado segundo 2. Autores del proyecto (2017).

# 75% 25% ■ Correctas **Incorrectas**

### **ANÁLISIS G RADO SEG UNDO 2**

Figura 12. Se muestra el resultado de la evaluación diagnostica para el grado segundo 1. Autores del proyecto (2017).

Se puede concluir que en el grado segundo uno, obtuvo un 88% de dificultad en el área de

ciencias naturales, con respecto a un 25% del grado segundo dos.

#### <span id="page-31-0"></span>**4.3. Interfaces gráficas del software.**

#### **4.3.1. Características de la población.**

La población con que se implementó el software fueron los estudiantes de los grados

segundo 1 y 2 de la Sede El Carmen de la Institución Educativa Colegio Agustina Ferro; entre

las edades de 7 a 9 años; en donde la mayoría son de estratos bajos, la cual se distingue por ser una comunidad de desplazados.

#### **4.3.2. Fondo.**

Se caracteriza por mantener colores de la naturaleza para conservar una dinámica acorde al medio ambiente; donde el verde predomina sobre los otros colores.

#### **4.3.3. Tipografía.**

En todo el software, se trabajó con los siguientes tipos de letras:

Exotc350 DmBd BT, Arial Narrow, Arial y Sans-Serif; ya que son tipografías fáciles para su lectura a docentes y estudiantes.

#### **4.3.4. Botones.**

Fueron realizados respecto a la tonalidad del fondo y el entorno, el caso del primer botón se destaca el color rojo y en los siguientes el verde claro. Para un mayor acorde se lea añadió un icono de cada uno de los temas representados.

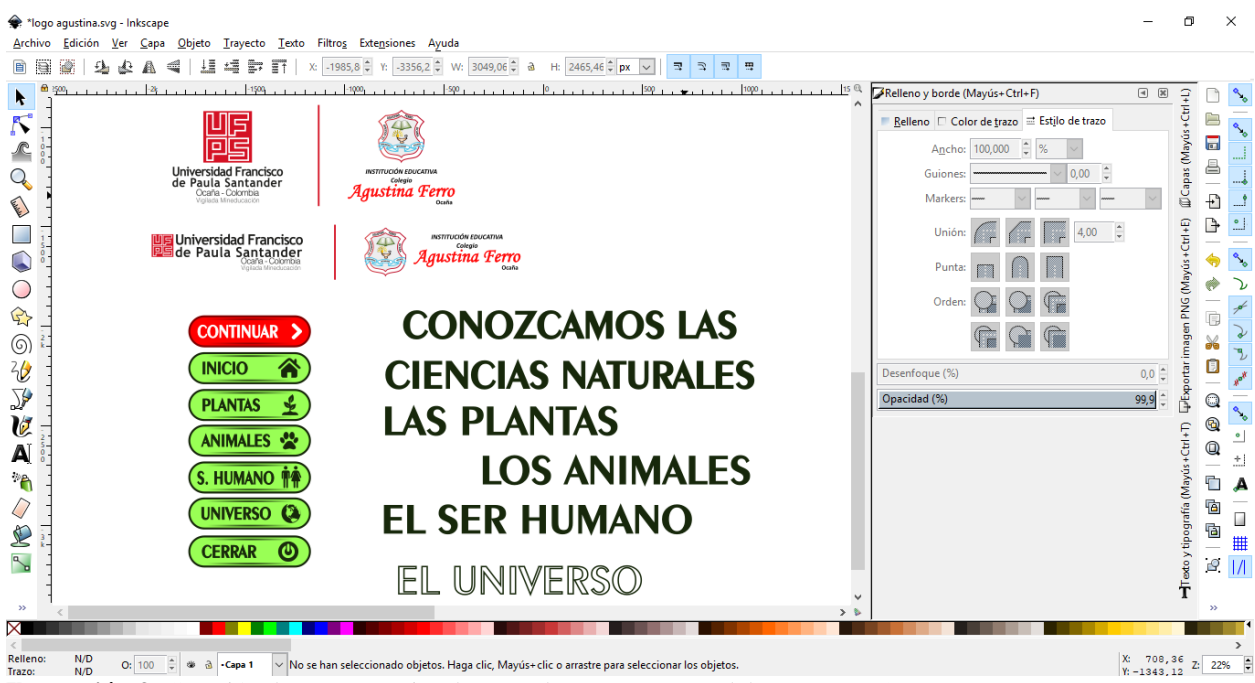

**Ilustración 3.** Creación de entornos visuales en Inkscape. Autores del proyecto (2017).

#### <span id="page-33-0"></span>**4.4. Desarrollo [del software.](#page-2-0)**

Para el desarrollo del software, se empezó por realizar la estructura de las carpetas donde se van a alojar los diferentes tipos de archivos, como son las imágenes, estilos CSS, los archivos JavaScript, entre otros (ver ilustración 4).

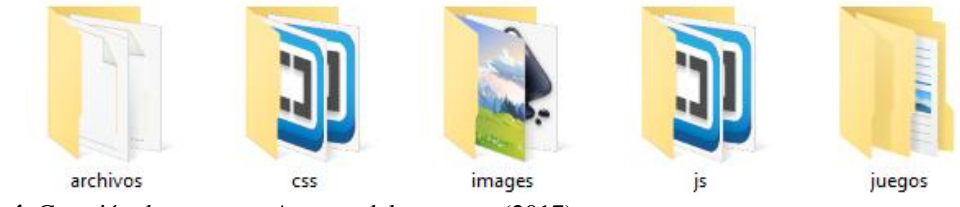

**Ilustración 4.** Creación de carpetas. Autores del proyecto (2017).

El siguiente paso, es la realización del archivo index.html (se llama así ya que el navegador como interprete, es el primero que busca para mostrar al usuario), para diseñar su respectiva codificación. Esta sistematización se realizó en el programa de editor para código web Brackets. (ver ilustraciones 5 y 6).

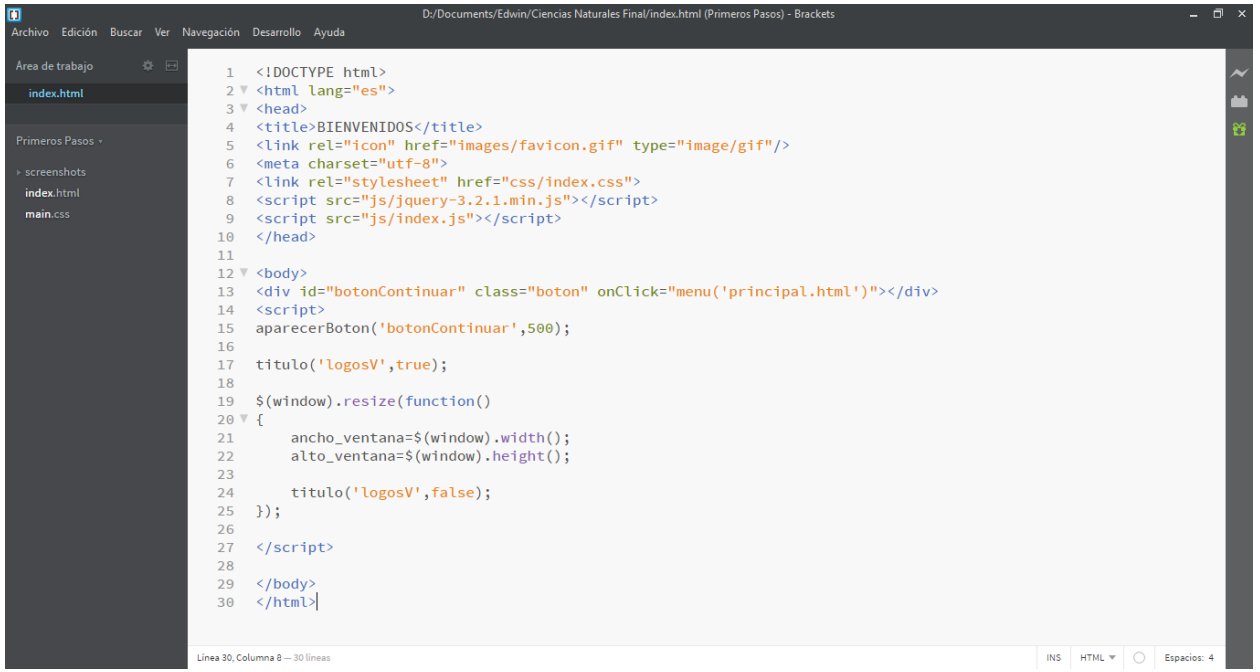

**Ilustración 5.** Codificación del archivo index.html. Autores del proyecto (2017).

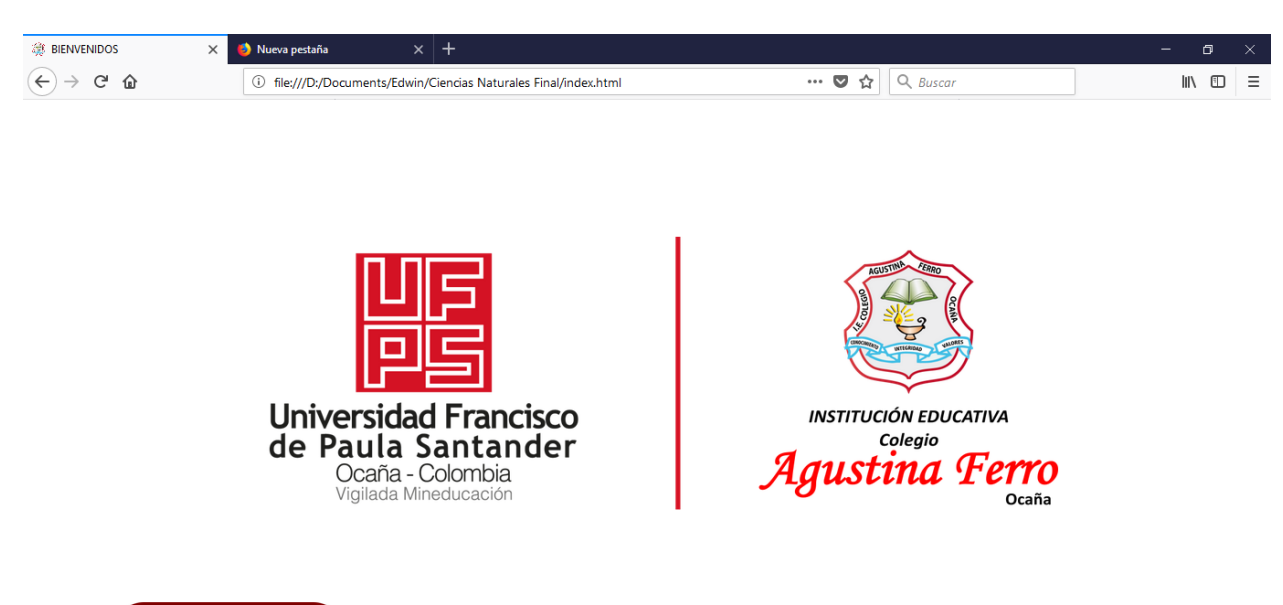

**CONTINUAR >** 

**Ilustración 6.** Visualización del archivo index.html. Autores del proyecto (2017).

Después se programó el archivo principal.html, donde se encuentra el menú principal

para cada uno de los temas con que cuenta el software (ver ilustracion 7).

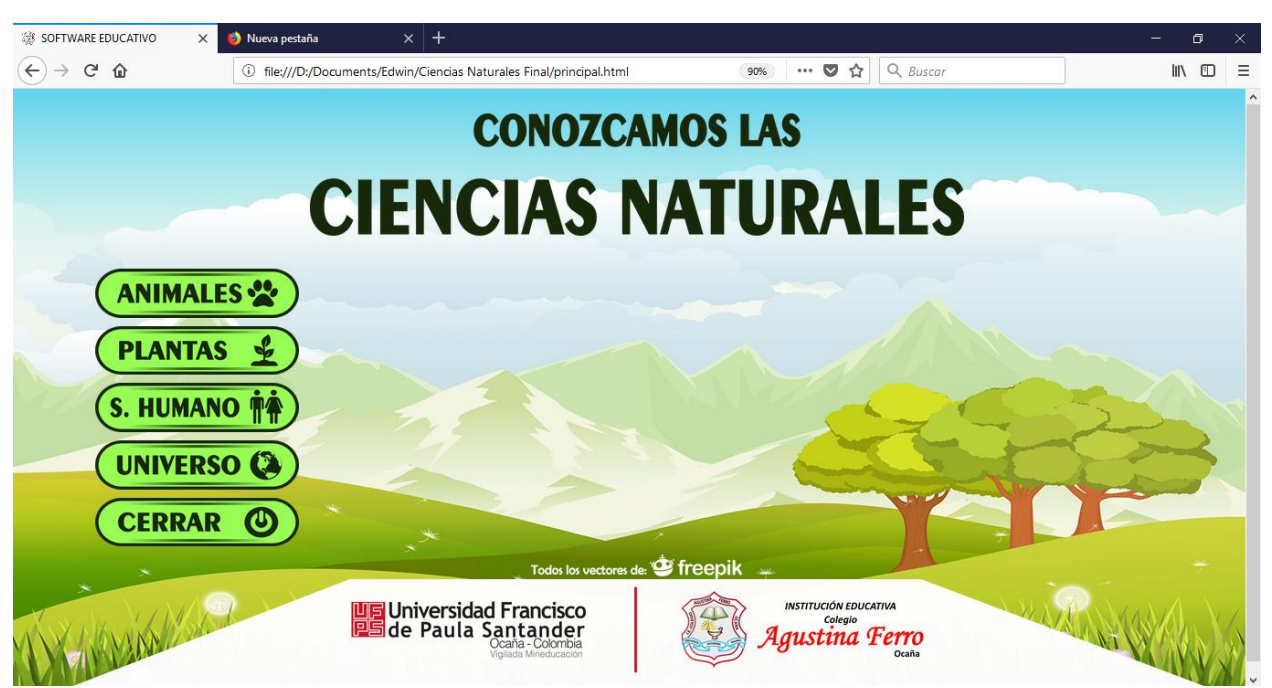

**Ilustración 7.** Visualización del archivo principal.html. Autores del proyecto (2017).

Proseguimos desplanzandonos por la pantalla hasta el menu donde estan los enlaces de los temas a tratar, haciendo click ingresamos al contenido en cada seccion (ver ilustración 8):

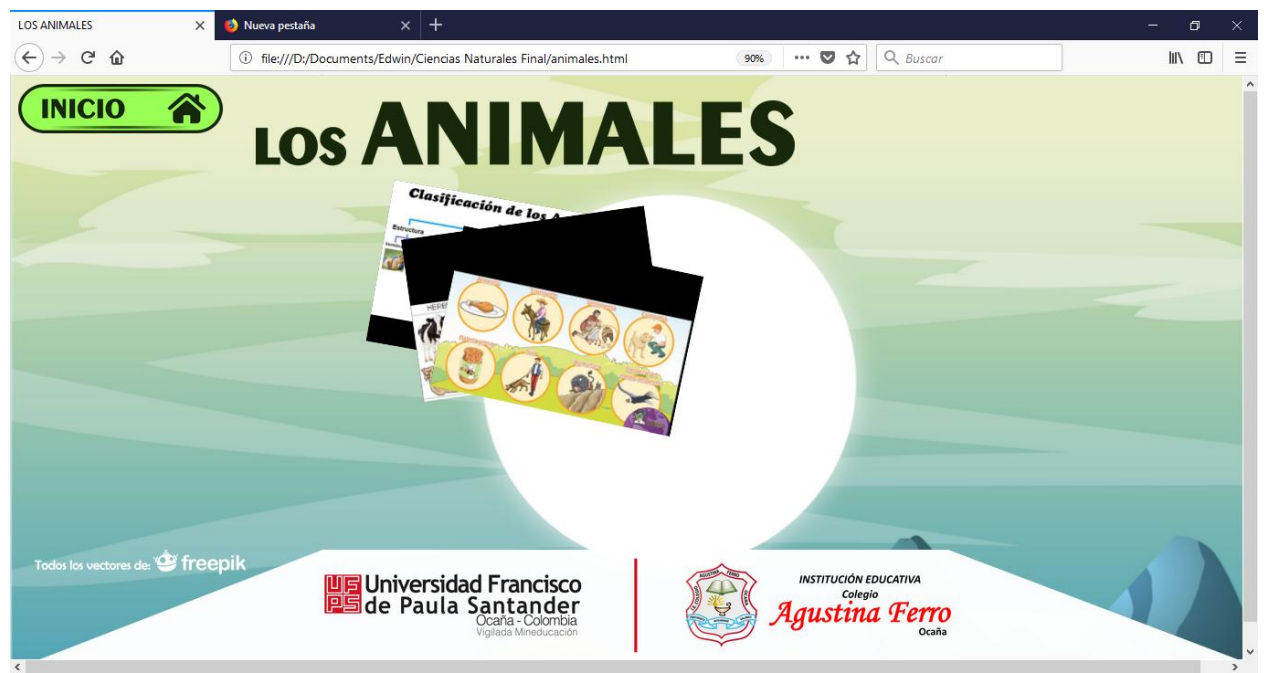

**Ilustración 8.** Visualización de la sección Los Animales. Autores del proyecto (2017).

Despues aparecen los temas especificos donde el estudiante podra ingresar haciendo click

en el tema de interes (ver ilustraciones 9 y 10).

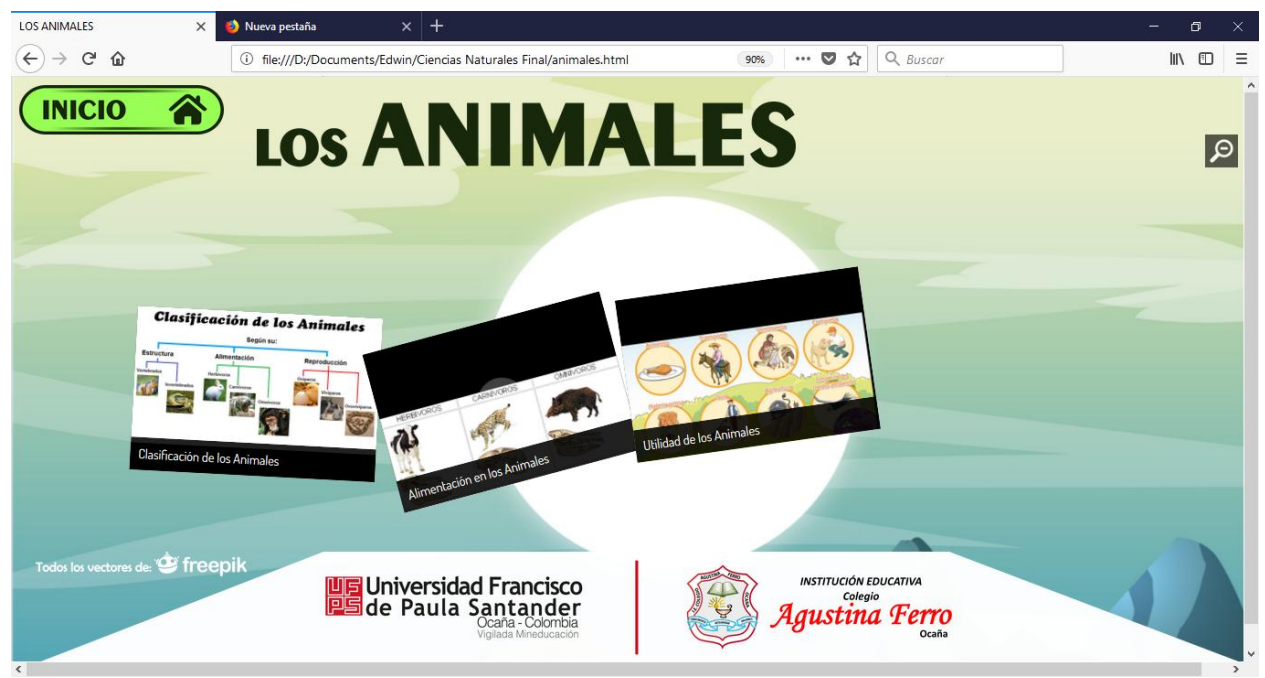

**Ilustración 9.** Visualización de los temas de la sección Los Animales. Autores del proyecto (2017).

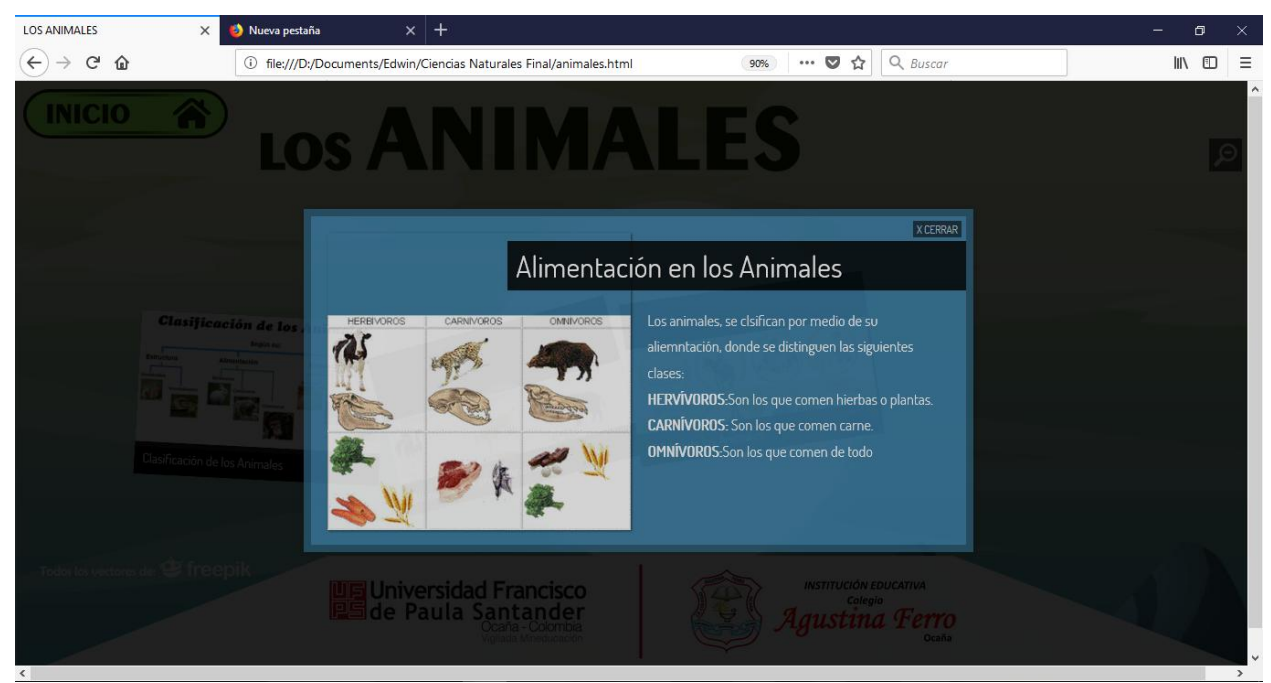

**Ilustración 10.** Visualización del tema Alimentación en los animales. Autores del proyecto (2017).

En el recuerdo derecho el estudiante podra salir de la ventana haciendo click en la XCERRAR de la parte superior. Alli encontrará de manera visual y creativa los temas que ha suministrado la docente en clase, atraves de imágenes explicativas.

Despues de haber reforzado el tema el estudiante podra cambiar de opciones en el menú principal haciendo click en el boton verde que esta ubicado en la parte izquierda superior de la pantalla.

De igual manera podemos hacer en los links del menu. (ver ilustraciones 18, 19 y 20 en anexos).

En el boton inferior del menu el estudiante podra hacer click en el boton CERRAR para redireccionar al archivo index.

#### <span id="page-36-0"></span>**4.5. Implementación del software.**

La implementación del software se realizó con autorización de las docentes, se hizo en el aula de clase presentándoles cada uno de los pasos para acceder al sistema y la manera que se debía hacer para acceder a toda la información del programa (ver ilustración 11).

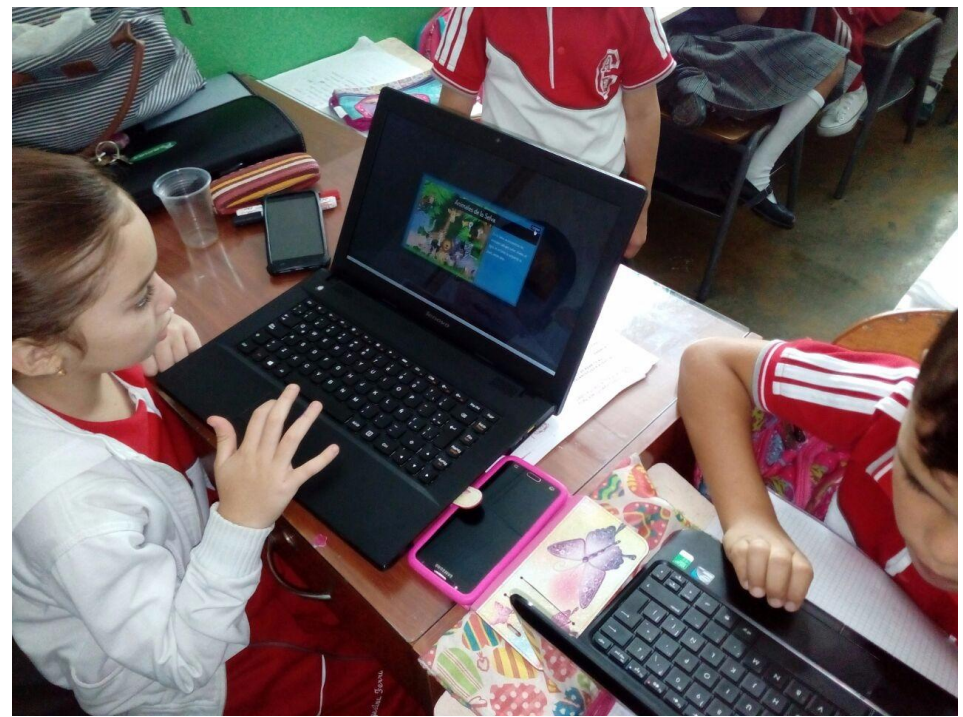

**Ilustración 11.** Implementación del software educativo. Autores del proyecto (2017).

Los estudiantes presentaban ansiedad y entusiasmo por esta nueva herramienta tecnológica que se les estaba dando, donde participaron de manera activa y realizando preguntas de acuerdo a lo que se les estaba dificultando en el programa.

El día en que se implementó la aplicación, se presentó un inconveniente en la falla eléctrica en todo el casco urbano de la ciudad, la cual nos tocó realizar un plan B que consistió en llevar unos equipos portátiles para que el estudiantado pudiera interactuar con el producto.

#### <span id="page-38-0"></span>**Capítulo 5. [Conclusiones](#page-2-0)**

Con la realización de este proyecto, se pudo afianzar los conocimientos adquiridos sobre el diseño de un software, el cual permitió en este caso desarrollar un mecanismo tecnológico en el área de ciencias naturales para el grado segundo en la Institución Educativa Colegio Agustina Ferro Sede El Carmen.

Con la implementación del software se pudo determinar la aceptación y la utilidad que estas herramientas brindan a los estudiantes para adquirir conocimientos de una manera más didáctica y amena.

La Institución Educativa Colegio Agustina Ferro queda comprometido en utilizar el software con los grupos de ahora en adelante ; para que el trabajo en el área de Ciencias Naturales sea más pedagógico y con una mayor retentiva de los temas.

#### <span id="page-39-0"></span>**[Referencias](#page-2-0)**

- Graf, W, Kurt Mocker Y Gunter Wesiman, Función, estructura y clasificación de los medios didácticos de enseñanza audiovisuales en la educación socialista de las escuelas superiores. Universidad Alejandro de Humboldt, Berlín – Alemania.
- Klingberg, Lothar, 1972. Introducción a la didáctica general, Ed. Pueblo Y Educación. La Habana, Cuba.
- Ministerio De Educación Nacional, 1994. Ley 115 del 8 de febrero de 1994, Por la cual se expide la ley general de educación. Bogotá, Colombia.
- Ministerio De Educación Nacional, 2009. Ley 1286 del 23 de enero de 2009, "Por la cual se modifica la Ley 29 de 1990, se transforma a Colciencias en Departamento Administrativo, se fortalece el Sistema Nacional de Ciencia, Tecnología e Innovación en Colombia y se dictan otras disposiciones.". Bogotá, Colombia.
- Ministerio Las Tecnologías De La Información Y La Comunicación, 2009. Ley 1341 del 30 de julio de 2009, "Por la cual se definen Principios y conceptos sobre la sociedad de la información y la organización de las Tecnologías de la Información y las Comunicaciones -TIC-, se crea la Agencia Nacional del Espectro y se dictan otras disposiciones". Bogotá, Colombia.
- Klingberg, Lothar, Introducción a la didáctica general, Ed. Pueblo Y Educación, La Habana, 1972.
- Pósito, Rosa. 2012. El problema de enseñar y aprender ciencias naturales en los nuevos ambientes educativos. Universidad Nacional de La Plata, La Plata, Argentina.
- Muñoz, Claudia Y Ramirez, Fabiola, 2000. Ciencias Naturales Activas. Sección del libro INTEGRADO ACTIVO 2. Editorial Santillana. Bogotá, Colombia.
- Real Academia Española, 2014. Diccionario de la Lengua Española, Versión 23, publicado en conmemoración del tricentenario de la Academia. Madrid, España.

Ministerio De Las Tecnologías De La Información Y Las Comunicaciones, [www.mintic.gov.co](http://www.mintic.gov.co/)

### <span id="page-41-0"></span>**[Apéndices](#page-2-0)**

÷, Aprobada por Resolución No.2460 del 4 de agosto de **INSTITUCIÓN EDUCATIVA** 2017 Colegio Niveles: Preescolar, Básica en sus ciclos de primaria, Agustina Ferro secundaria y media técnica. Sección: Diurna DANE: 154498000051 NIT: 890503261-4 Ocaña Ocaña 22 de noviembre de 2017 Especialistas

**DOCENTES DE PRIMARIA** Grados Segundos Sede el Carmen

Asunto: Autorización Proyecto de Grado

#### Cordial saludo

Muy comedidamente me permito autorizar a los estudiantes de la Universidad Francisco De Paula Santander Edwin Isidro Quintero Areniz identificado con C.C 1091682612 Ocaña Cód. 610164 y Jorge Eduardo Barros Gómez Identificado con C.C 1007364015 La gloria Cód. 610157. Para implementar el anteproyecto de grado titulado: "Diseño e implementación de un Software Educativo en el área de Ciencias Naturales para los grados Segundos de la institución Educativa colegio Agustina Ferro Sede El Carmen en la ciudad de Ocaña". Lo anterior para su conocimiento y fines pertinentes.

Atentamente,

OSCAR EMILIO PALLARES LEÓN Rector Institución Educativa Colegio Agustina Ferro

Educamos para emprender

ransversal 30 N° 88-70 Barrio la Primavera Ocaña - Norte de Santander Telefax: 5611331 - Teléfono: 5611335 www.colagustina.edu.co

**Ilustración 12.** Autorización por parte de la Institución Educativa. Autores del proyecto (2017).

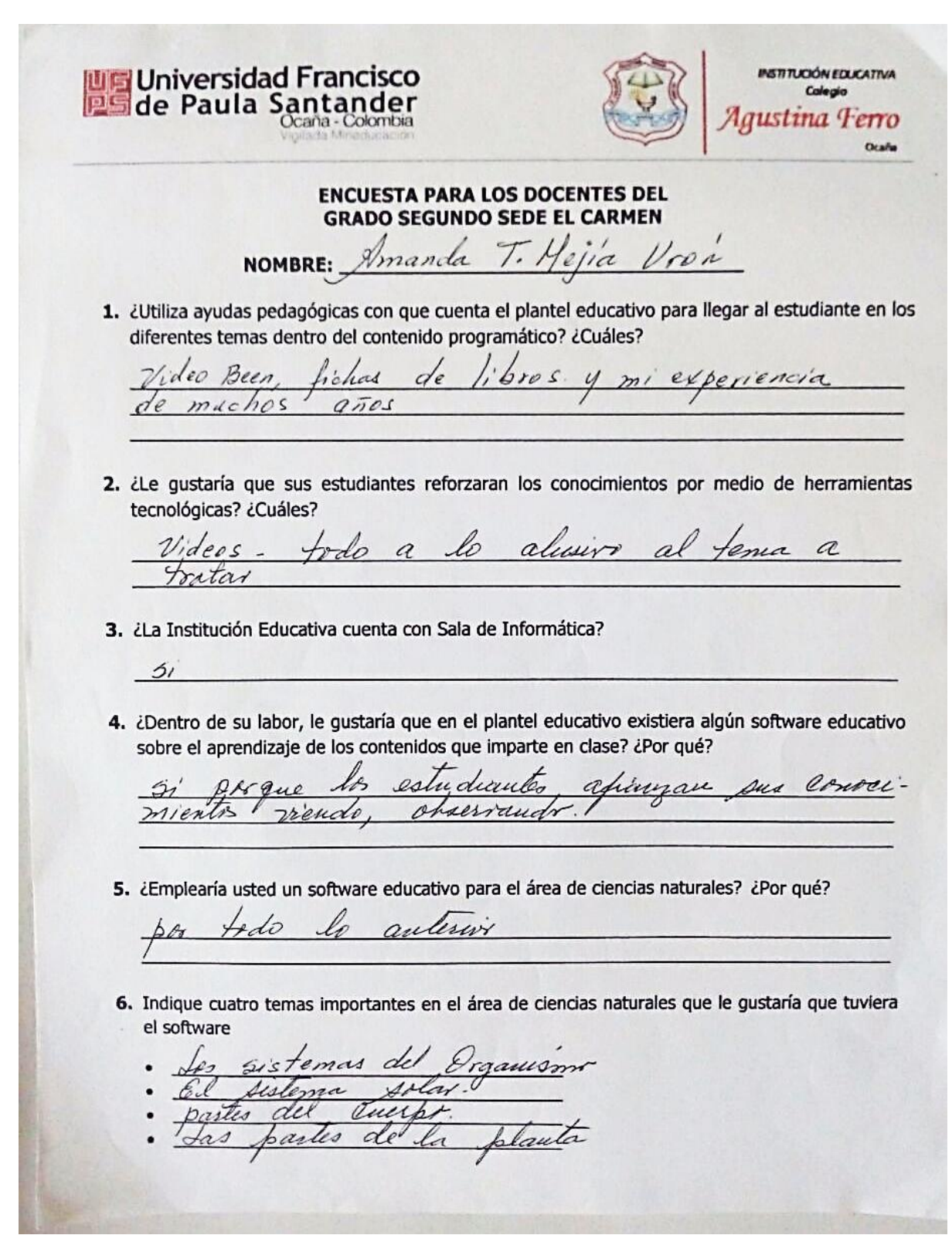

**Ilustración 13.**

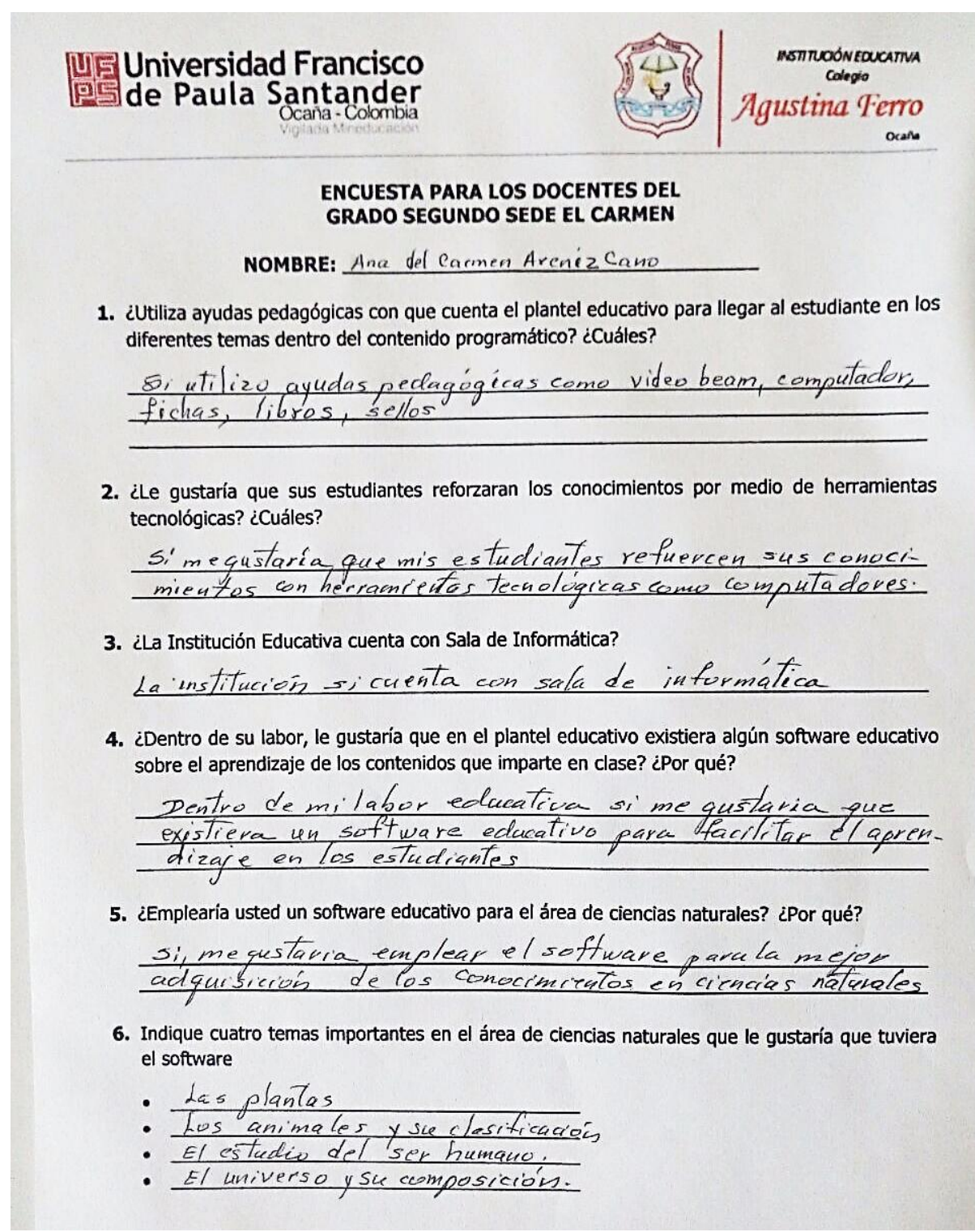

### **Ilustración 14.**

**Ilustración 13 y 14.** Encuestas para las docentes del grado segundo sede El Carmen. Autores del proyecto (2017).

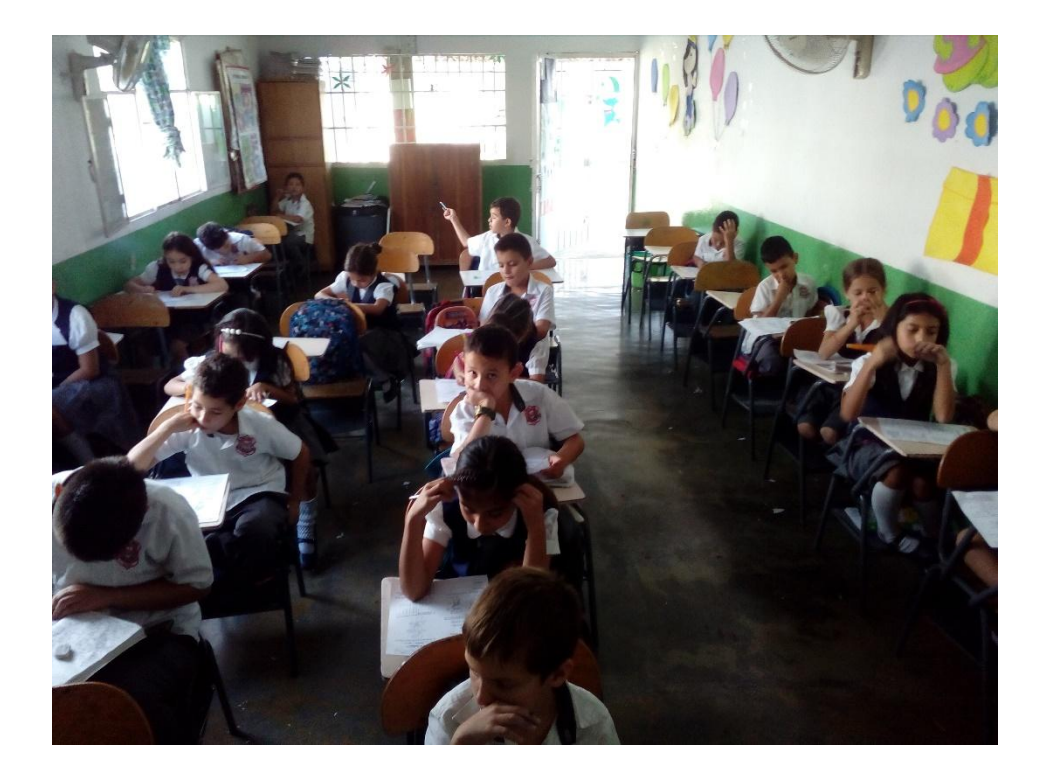

# **Ilustración 15.**

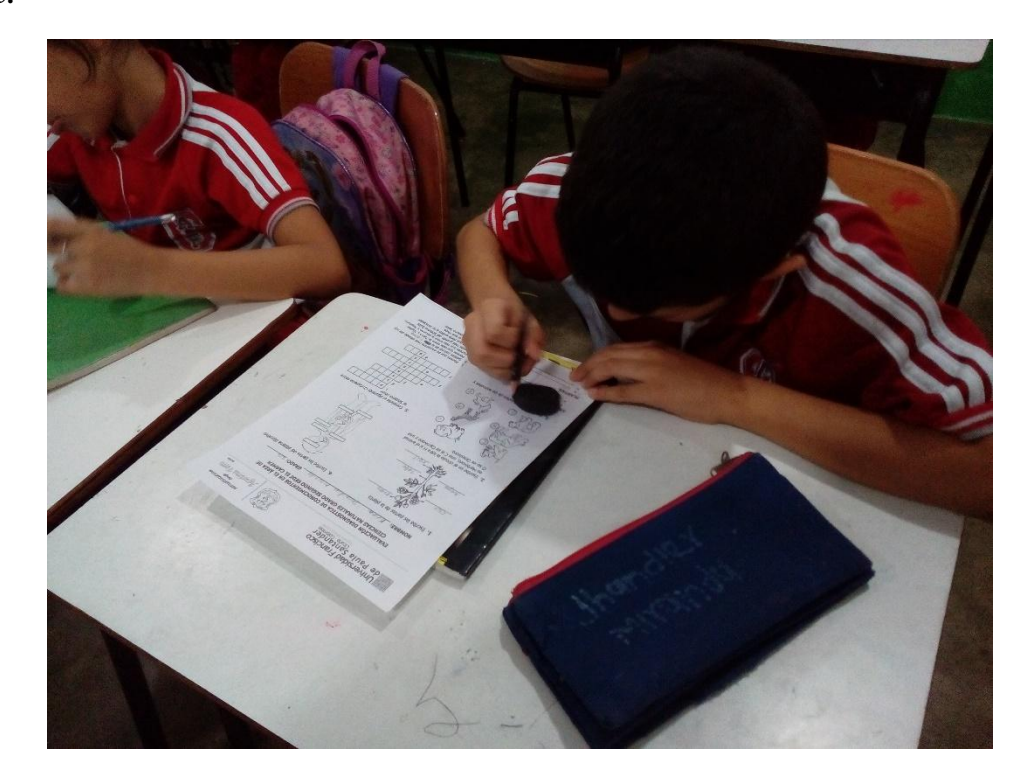

**Ilustración 16.**

**Ilustración 15 y 16.** Estudiantes realizando la evaluación diagnostica. Autores del proyecto (2017).

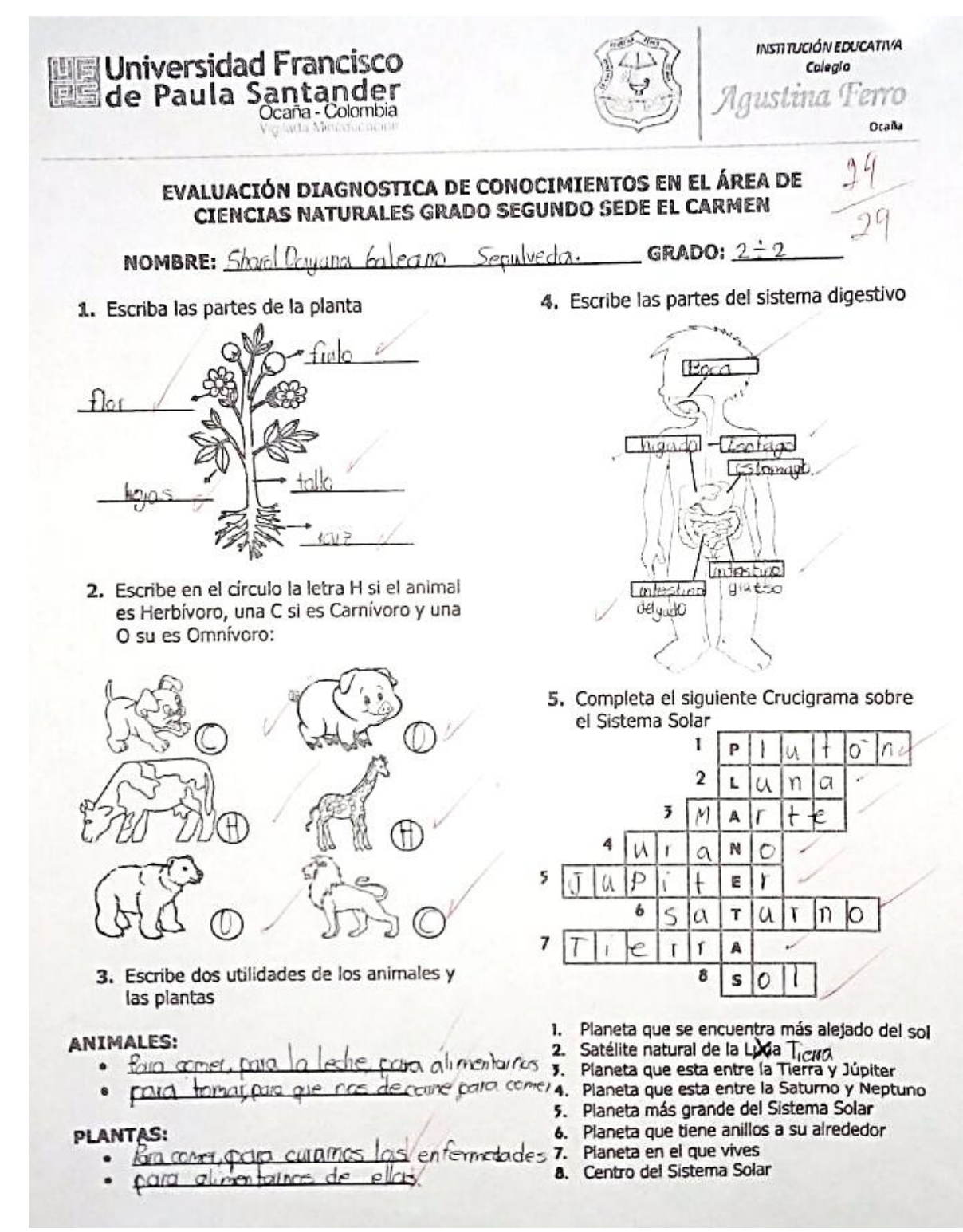

**Ilustración 17.** Evaluación diagnostica resuelta. Autores del proyecto (2017).

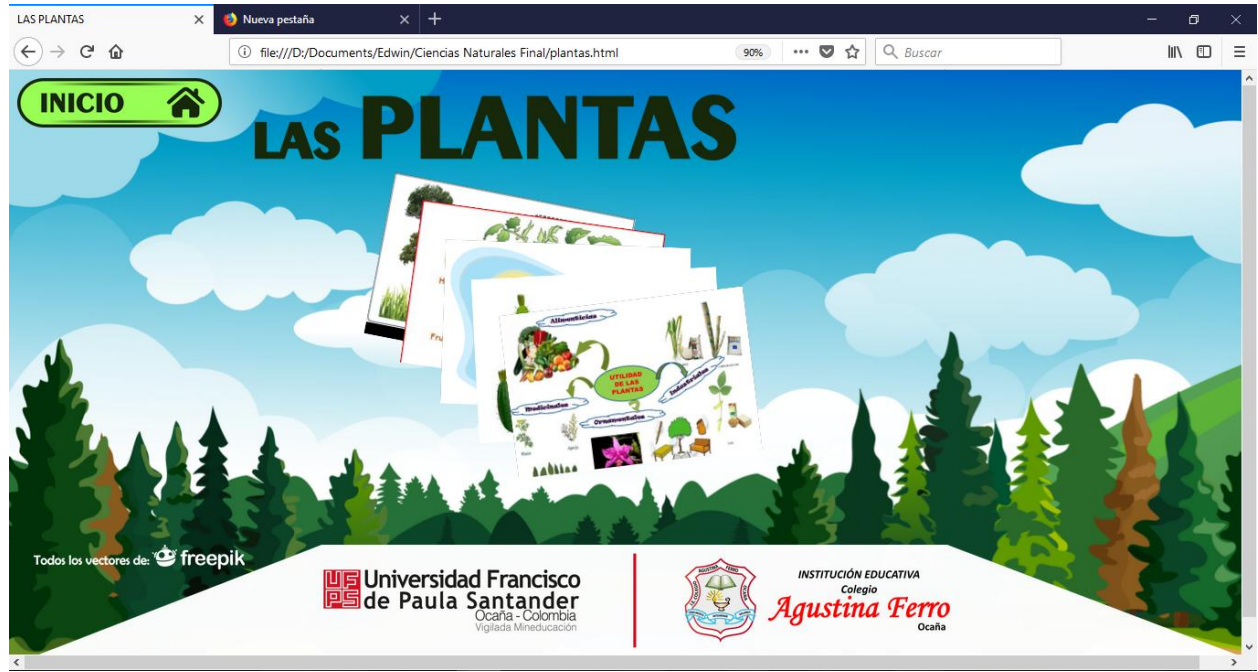

**Ilustración 18.** Visualización de la sección Las Plantas. Autores del proyecto (2017).

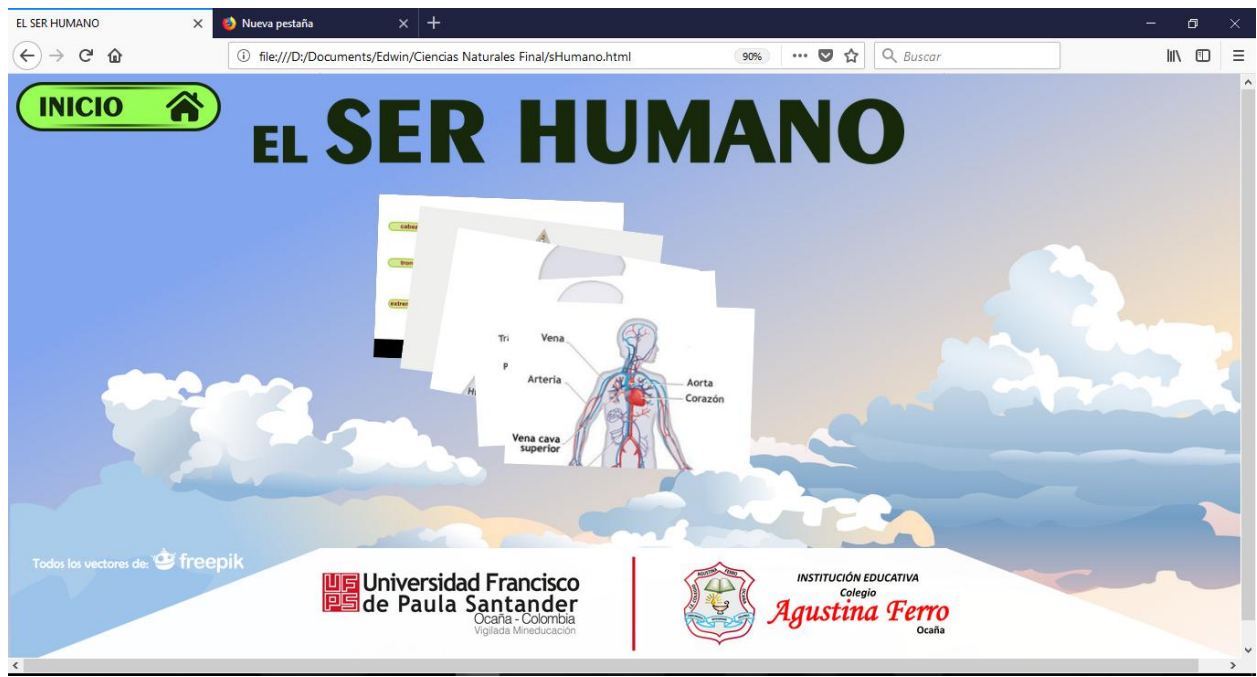

**Ilustración 19.** Visualización de la sección El Ser Humano. Autores del proyecto (2017).

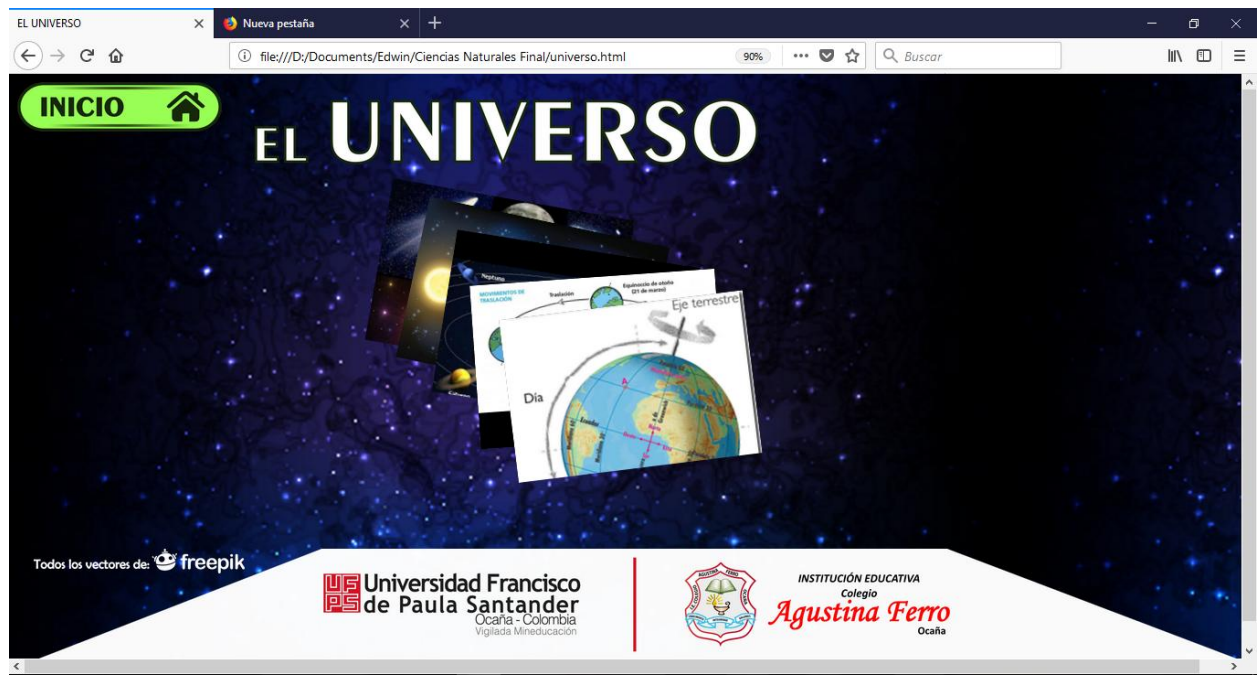

**Ilustración 20.** Visualización de la sección El Universo. Autores del proyecto (2017).

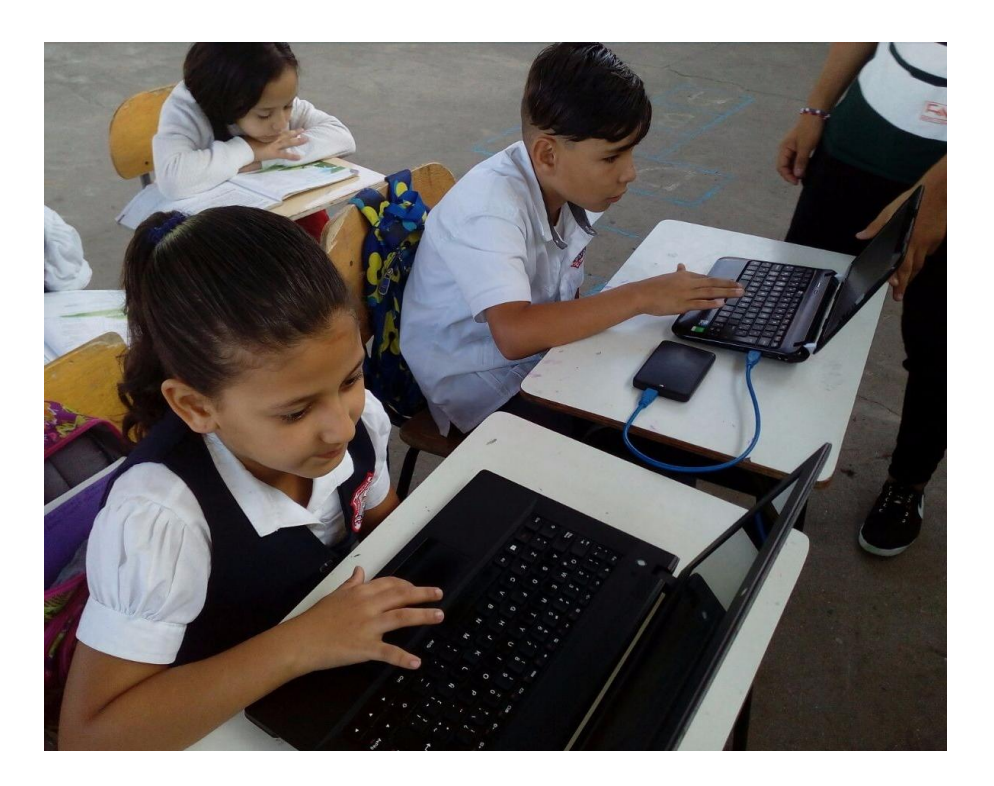

**Ilustración 21.**

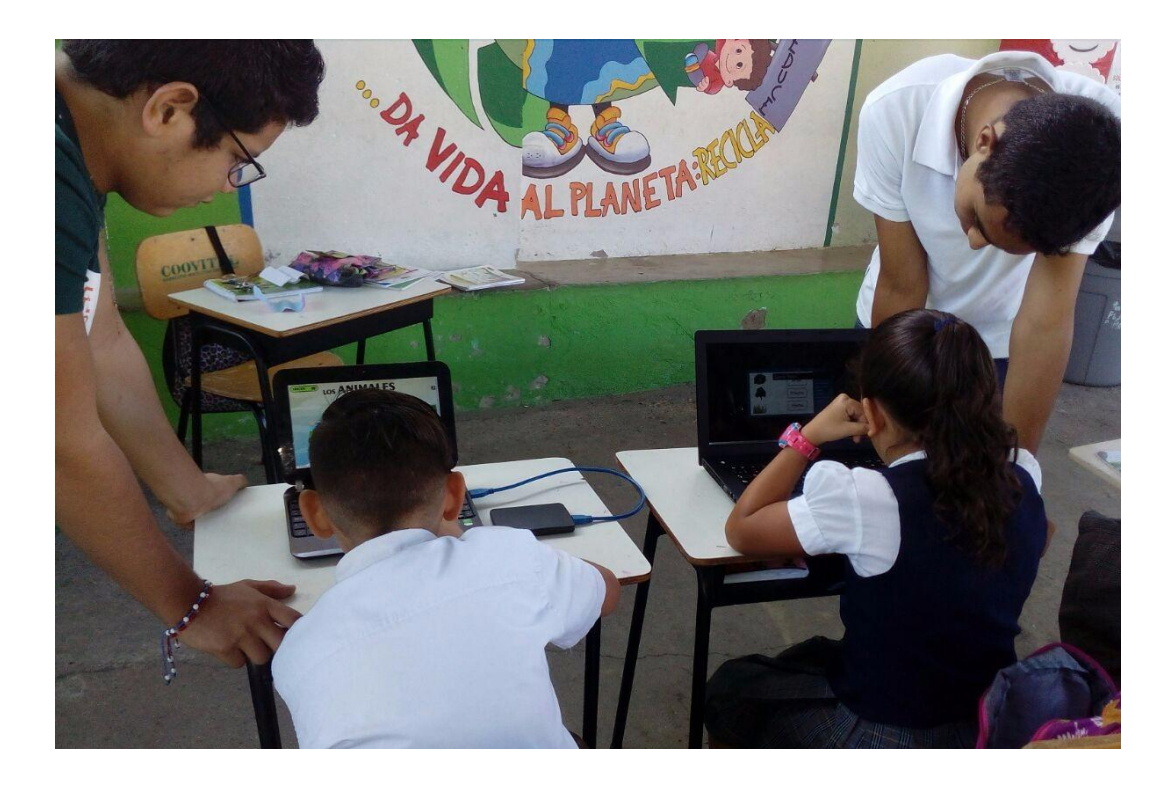

# **Ilustración 22.**

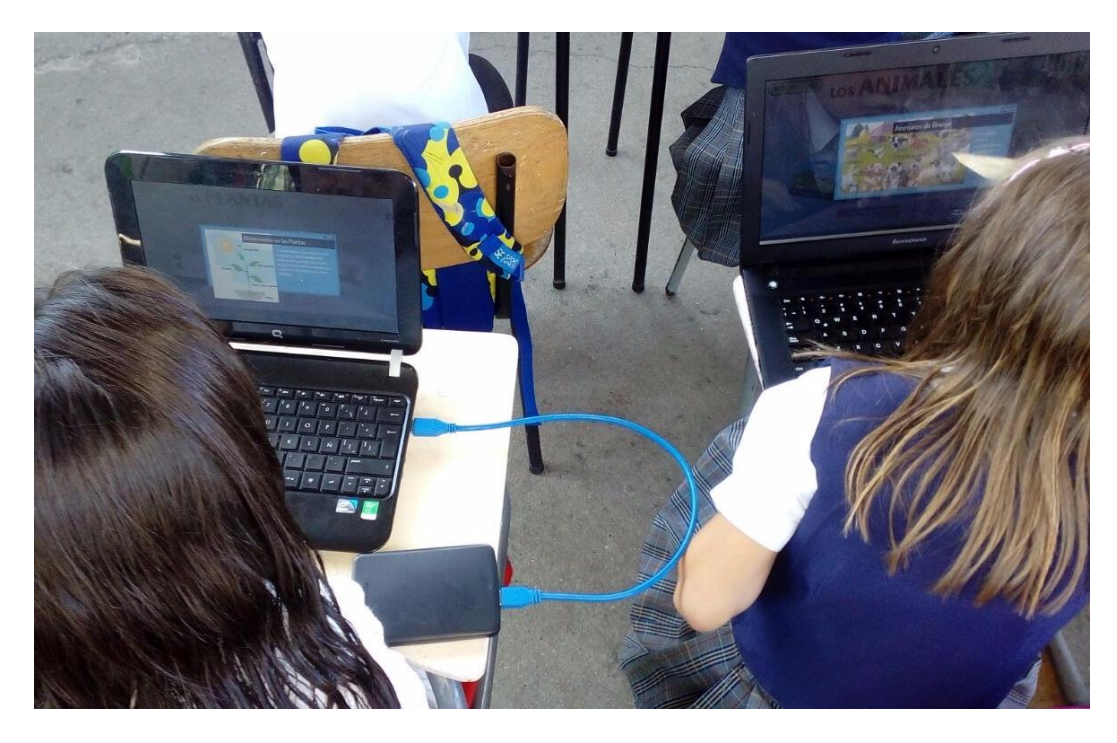

**Ilustración 23.**

**Ilustración 21, 22 y 23.** Implementación del software educativo. Autores del proyecto (2017).